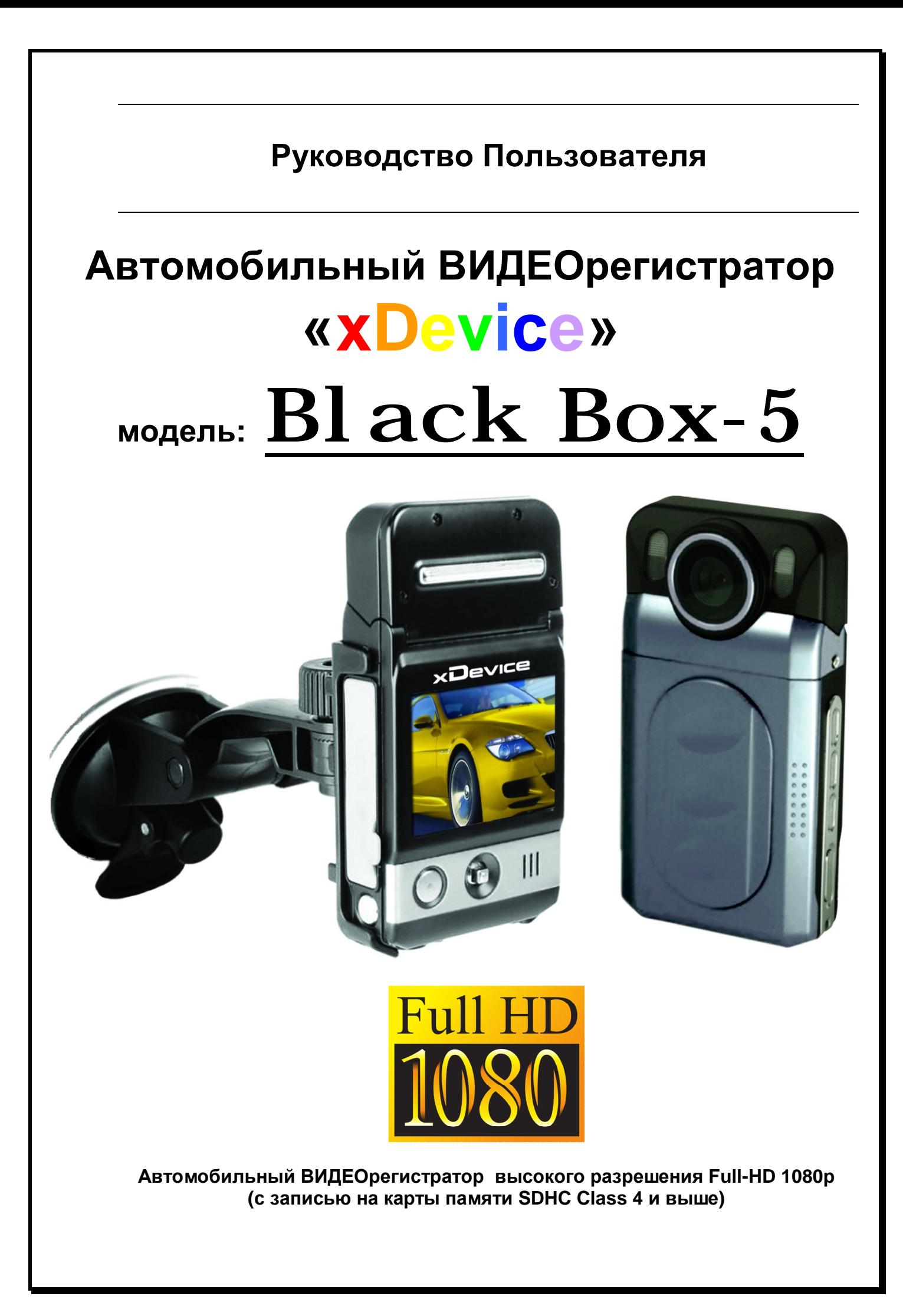

# **ПРИМЕЧАНИЕ**

- Пожалуйста, проверьте видеозапись на устройстве до его использования. Запишите на видео пробный файл и потом просмотрите его на компьютере.
- Не храните другие файлы на SD-карте. Это может привести к потере данных! SD-КАРТА-карта должна использоваться только как память для хранения и записи файлов на данном устройстве!
- Не вытаскивайте SD-карту пока не погаснут светодиоды на корпусе устройства и пока вы не выключили полностью зажигание в автомобиле. Иначе, это может привести к потере данных!
- Чтобы сохранить все записанные файлы, свободное пространство на SDкарте должно быть больше чем 100 МБ.
- Сетевой адаптер и автомобильное зарядное устройство должны использоваться только те, которые поставляются в комплекте. Наша компания не несет ответственности за повреждение продукта в случае использования других зарядных устройств.
- Наша компания не несет ответственности за любое повреждение устройства, батареи, и других компонентов данной комплектации, если вы их используете иначе, чем указано в Руководстве Пользователя.
- В случае падения, попадания в воду или другую жидкость, самовольной разборки, плохих условий электропитания автомобиля или иного неправильного использования - гарантия в таких случаях на данное устройство не распространяется!
- Гарантийный срок 1 год.

#### Введение.

Это **РУКОВОДСТВО ИНСТРУКЦИЯ** по пользованию данным видеорегистратором. Пожалуйста, ознакомьтесь тщательно с данным руководством перед использованием.

Внешний вид товара, комплектация и характеристики могут быть изменены производителем без уведомления. Описание носит справочный характер и не может служить основанием для претензий.

## Содержание:

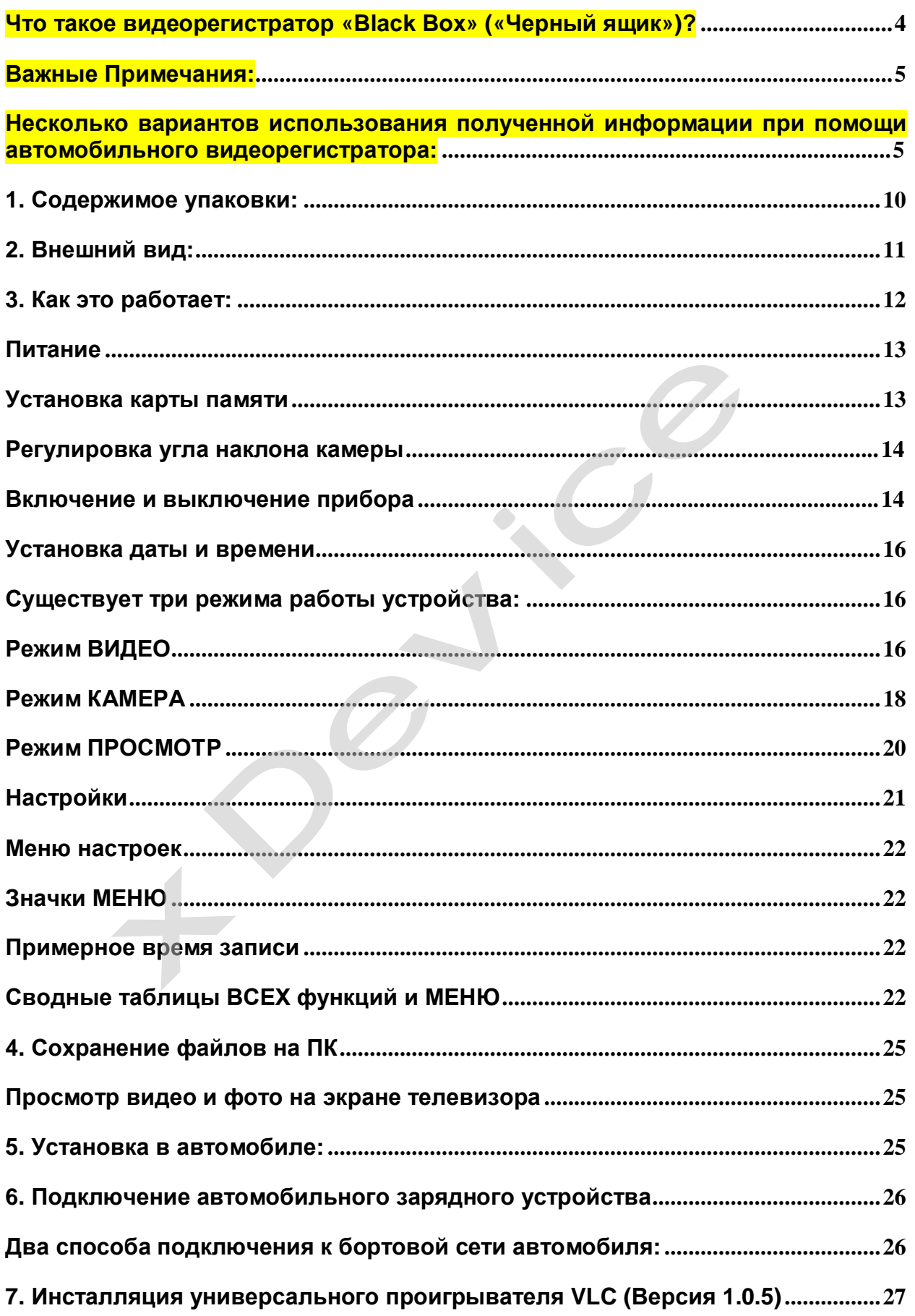

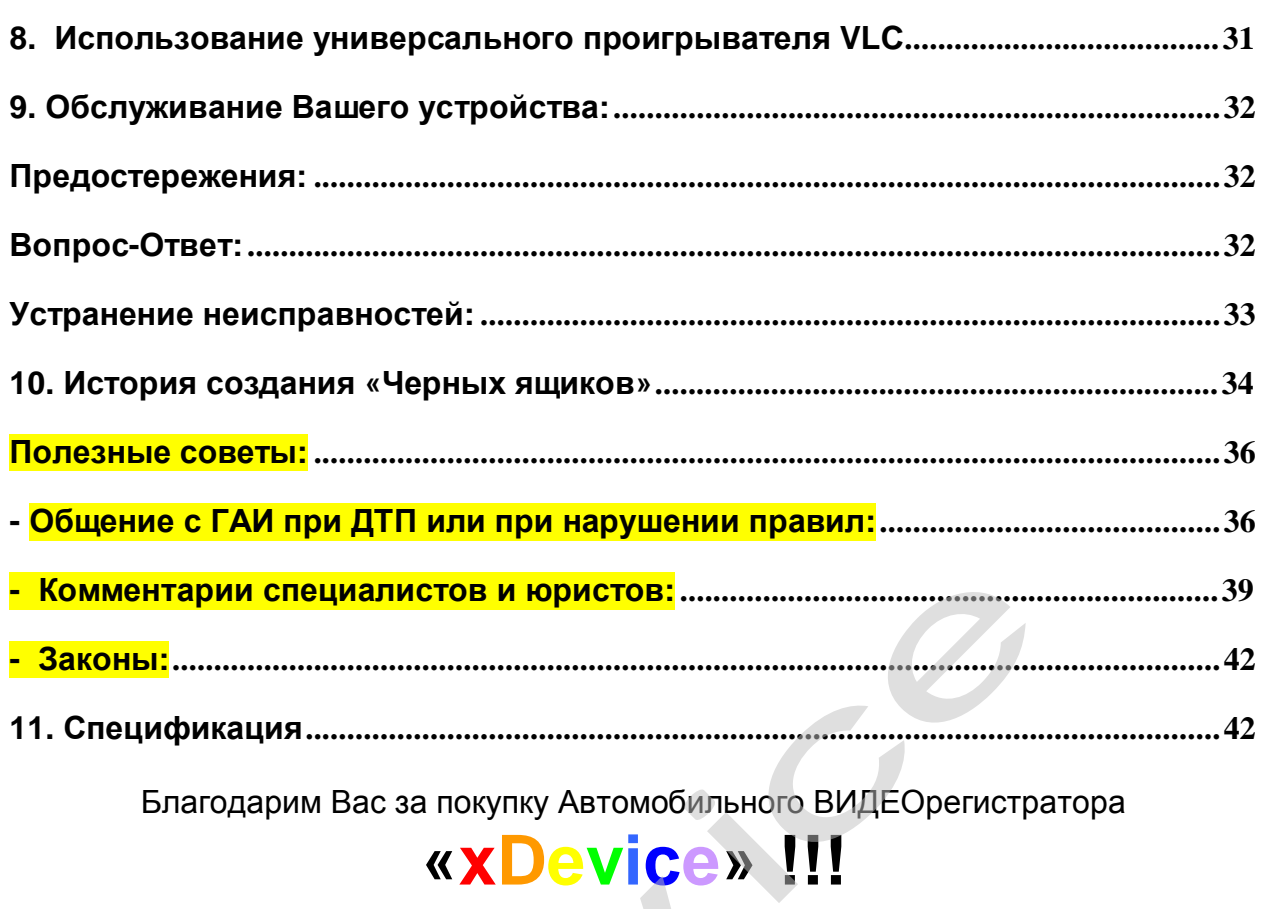

Благодарим Вас за покупку Автомобильного ВИДЕОрегистратора

## **«xDevice» !!!**

## **Что такое видеорегистратор «Black Box» («Черный ящик»)?**

**Видеорегистратор** — устройство видео наблюдения с сохранением кадров, которые привязаны ко времени их создания. Его, как правило, устанавливают в автомобиле, чтобы снимать все, что происходит впереди и сзади. Это позволяет инспектору ДПС или судье увидеть ситуацию вашими глазами, а оспорить подобные показания будет невозможно.

**Автовидеорегистратор представляет собой** небольшую коробочку с камерой (1 или 2-мя, в зависимости от модели), микрофоном и разъемом питания. Некоторые модели имеют GPS-приемник и пишут в файл трек вашего движения. Запись файлов происходит на SD-карту. Информация на SD-карте записывается особенным образом. На ней создается так называемый кольцевой файловый буфер. Надежные разъемы приборов гарантируют, что даже в критической ситуации устройство будет работать. **ое видеорегистратор «Black Box» («Чистратор —** устройство видео наблюден<br>привязаны ко времени их создания. Его, ка<br>иле, чтобы снимать все, что происходит впер<br>ру ДПС или судье увидеть ситуацию ване показания будет невозм

**Самое главное при использовании видеорегистратора** — качественная камера и угол ее обзора! В случае ДТП более высокое разрешение камеры и большой угол обзора позволит получить качественную и информативную картинку, на которой можно будет разобрать и номера автомобилей, и лица людей.

**Установить видеорегистратор в автомобиле сможет даже ребенок.** Просто подключите питание от устройства в прикуриватель и регистратор готов к работе! Немного придется повозиться с установкой камеры на стекле автомобиля, ведь она не должна мешать обзору, при этом находясь в зоне действия дворников. Желательно также размещать камеру вертикально, чтобы не приходилось на компьютере вручную переворачивать все записи. Далее камеру надо сориентировать так, чтобы снимала она то, что нужно, — дорогу, а не капот. На этом установка камеры заканчивается.

#### **Важные Примечания:**

В жизни случается всякое и никто из нас не застрахован от несчастных случаев на дороге, от необоснованных претензий работников ДПС, от дорожных мошенников, от аварий и прочего. Хорошо, если есть свидетели, которые во время события не только присутствовали на месте ДТП, но и запомнили, как оно происходило, и в какой позиции находились все участники «приключения». Хорошо, если этот свидетель способен не предвзято, внятно рассказать все нюансы произошедшего на его глазах события работникам ДПС, а те, в свою очередь, не будут искать в случайно проезжающих машинах еще одного свидетеля, который будто бы видел произошедшее. Хорошо, но в жизни так бывает редко.

**Для того, чтобы не полагаться на случай, мы представляем Вам видеорегистраторы xDevice для автомобиля – которые станут для Вас безмолвным другом и защитником.** Авто видеорегистратор способен в режиме реального времени отслеживать и записывать все, что происходит с вашей машиной не только в процессе движения, но и на стоянке.

Кроме удовлетворения праздного любопытства информация, полученная таким способом, может помочь сэкономить много нервов, времени и денег. ывать все, что про<br>) и на стоянке.<br>гства информация,<br>нервов, времени и де<br>**МЯ полученной и** 

#### **Несколько вариантов использования полученной информации при помощи автомобильного видеорегистратора:**

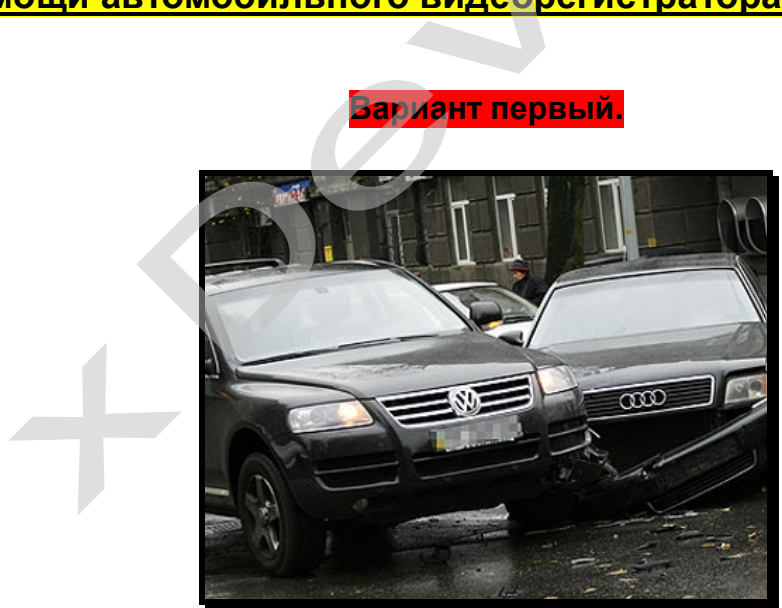

**Вариант первый.** 

В результате ДТП были повреждены автомобили участников. Как Вы, наверное, знаете - подобные ситуации редко заканчиваются однозначно и обычно происходит долгая сцена, в результате которой каждый водитель старается выставить себя жертвой. На место события приглашаются сотрудники ДПС, которые устанавливают факт совершения ДТП. В результате Вам предстоит судебное разбирательство. Ни свидетелей, ни фактов…

В этом случае Вам, как никто, поможет видеорегистратор для автомобиля. Согласно действующему законодательству, а именно ст. 55 ГПК РФ, видеоинформация, полученная с помощью авто видерегистратора, может

рассматриваться как доказательная база виновности или невиновности лиц, совершивших ДТП.

**Вариант второй.** 

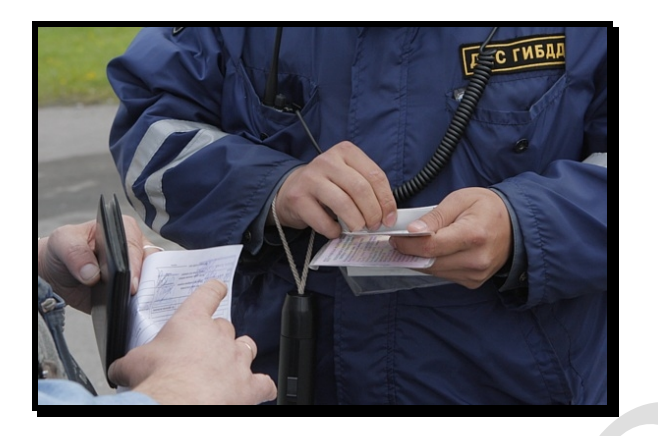

водителя за то, что он якобы не соблюдает правила дорожного движения. Это уже сфера административных правонарушений.

Движение автомашины прерывает сотрудник ДПС и пытается оштрафовать<br>водителя за то, что он якобы не соблюдает правила дорожного движения. Это уже<br>сфера административных правонарушений.<br>В разрешении данного вопроса Вам такж В разрешении данного вопроса Вам также поможет автомобильный видеорегистратор, который записывает не только информацию о движении автомобиля, но и действия самого инспектора ДПС. В этом случае, согласно ст. 26.7 КоАП РФ, информация, снятая с видеорегистратора, выступает как доказательство против незаконных действий инспектора ДПС и способна полностью оправдать Вас перед судом.

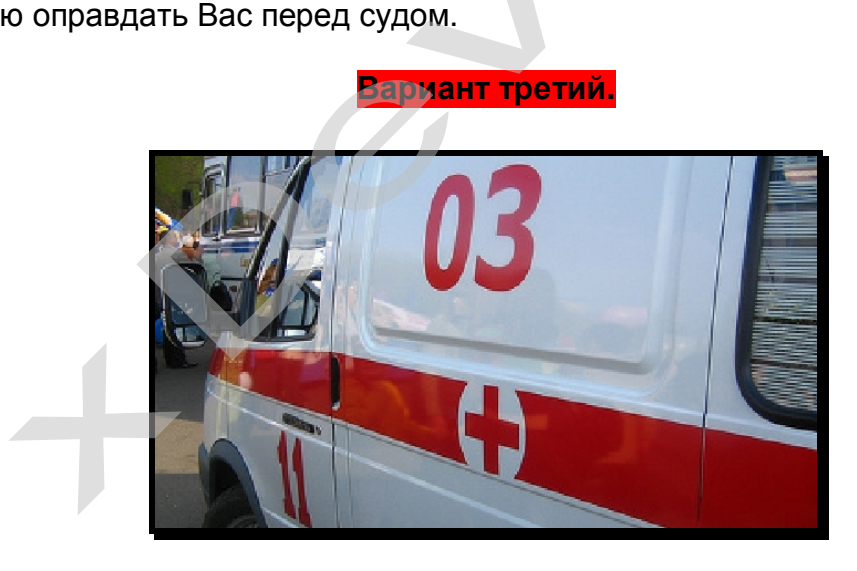

В произошедшем ДТП пострадали люди. Это вариант самый тяжелый и им занимается непосредственно уголовный суд, а судебное разбирательство будет проходить на основании норм УПК РФ.

Даже в этом случае участнику ДТП может помочь информация, которую записывает автомобильный видео-регистратор. Согласно ст. 74.6 УПК РФ, как доказательную базу можно использовать материалы фото-, видео- и аудиозаписей с места событий. А запись с авто-видео-регистратора – именно такая запись с места произошедшего ДТП.

#### **Вариант четвертый.**

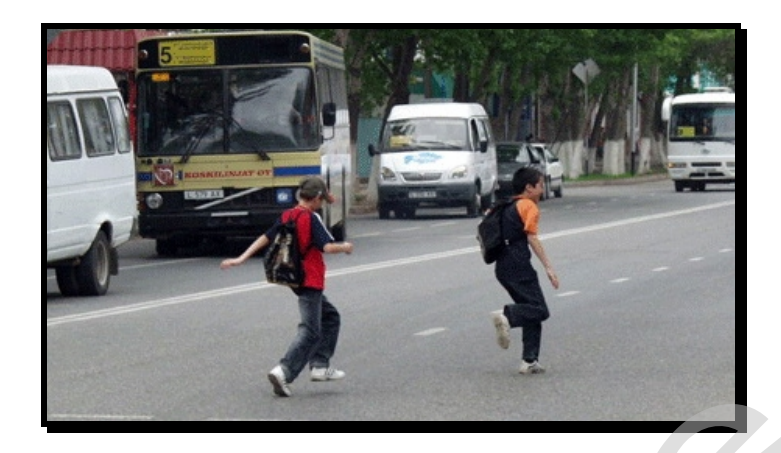

Пешеход бросается через дорогу прямо перед авто, вдали от зебр и перекрестков. Подобное действо можно очень часто наблюдать, когда пешеходы, не посмотрев ни на право ни на лево, просто выпрыгивают на проезжую часть изза припаркованных у обочины машин. Или же некоторые пешеходы любят быстро перебегать дорогу впереди остановившегося на остановке автобуса, когда водителю, объезжающему автобус, остается очень мало времени на экстренное торможение. Видеозапись в таком случае будет вашим спасением! по перед авто, в<br>нь часто наблюдать<br>го выпрыгивают на п<br>ке некоторые пешех<br>гося на остановке<br>я очень мало време<br>дет вашим спасение

**Вариант пятый.** 

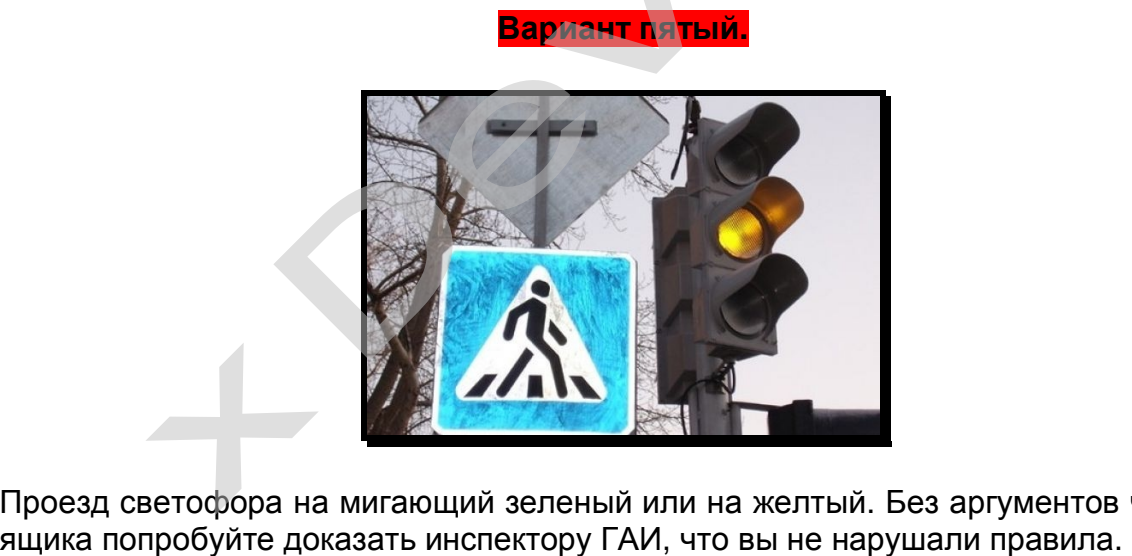

Проезд светофора на мигающий зеленый или на желтый. Без аргументов черного

**Вариант шестой или мировая.** 

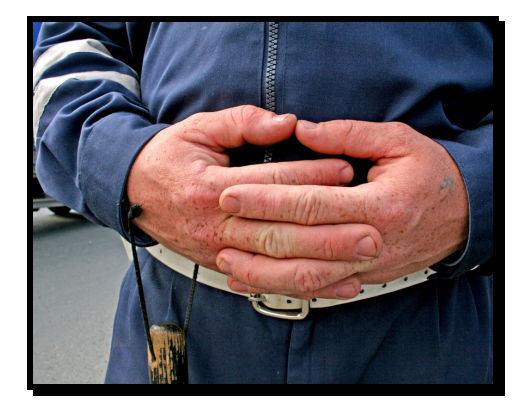

Для того, чтобы не доводить дело до суда, можно использовать информацию с видеорегистратора как уточняющую при решении возникшего спора между двумя водителями. Для этого можно просмотреть запись вместе с инспектором ДПС и решить меру виновности каждого участника ДТП.

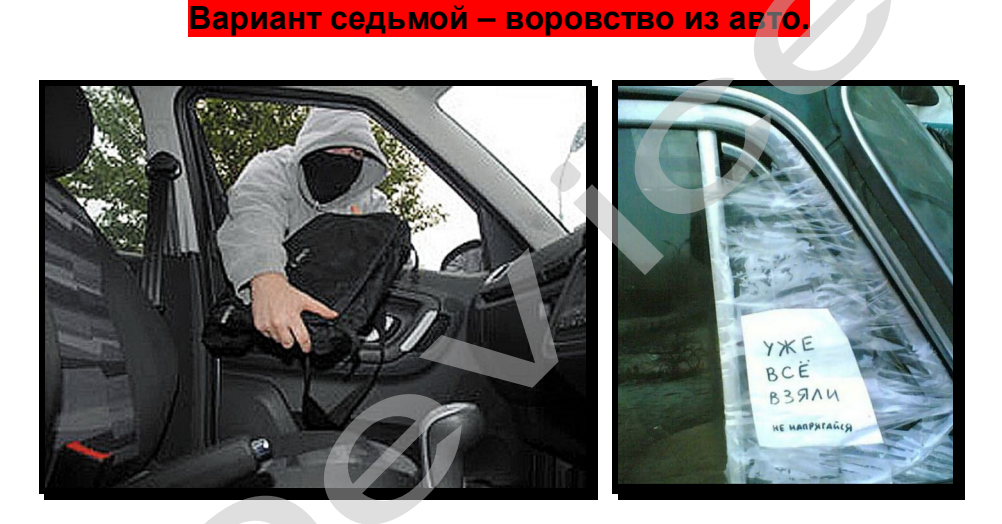

На улицах осмотрительно ведут себя лишь милиция и преступники. Первые знают, что улицы, особенно городские, наводнены ворами, грабителями и разбойниками — следовательно, следят за обстановкой. Вторые — постоянно вычисляют своих жертв. Что касается остальных граждан, то они в большинстве своем беззаботны, поэтому становятся объектами преступного посягательства. Это правило распространяется на весь цивилизованный мир. и со совера с совера с совера с совера с совера с совера с совера с совера с совера с совера с совера с совера с совера с совера с совера с совера с совера с совера с совера с совера с совера с совера с совера с совера с

Преступные группировки, специализирующиеся на кражах из автомобилей называются «барсеточниками».

Почему именно барсетки? Да потому, что в них сосредотачивались все «ценности». В барсетках были документы, ключи, мобильники. Некоторые обладатели барсеток держали в них крупные суммы. И такие люди, приезжая в торговые центры на собственных автомобилях, сразу становились потенциальными жертвами воров. Расхаживая по павильонам, человек «светил» наличные. Не успевала жертва сесть в автомобиль, как один из барсеточников прокалывал шилом колесо. А дальше начиналась «разводка».

Бескамерная шина спускает постепенно, уже на дороге. В это время за автомобилем едут воры. В какой-то момент они начинают сигналить водителю и сочувственно предупреждать, что колесо спустило. Естественно, автомобиль останавливается, водитель охает-ахает, открывает багажник, достает домкрат и запасное колесо, совершенно не думая о блокировке дверей. Не до того ему. Этого воры и добивались. Они могли (и сегодня могут) за несколько секунд проникнуть в салон и похитить из него все, что понравится: жертва еще идет к багажнику, а один из воров уже открывает дверь автомобиля, чтобы украсть ценные вещи…

Что можно посоветовать в подобной ситуации законопослушным гражданам? Первое — быть внимательными! Привычка закрывать все двери центральным замком сразу после посадки в салон (до запуска двигателя, если он ещё не заведён) или после выхода из машины должна быть доведена у вас до автоматизма! Таким образом, вы хотя бы избежите банального воровства! Второе — лучше не перевозить крупные суммы и ценные вещи в одиночку и, конечно, не бравировать деньгами перед посторонними.

**Вариант восьмой – «подстава»!** 

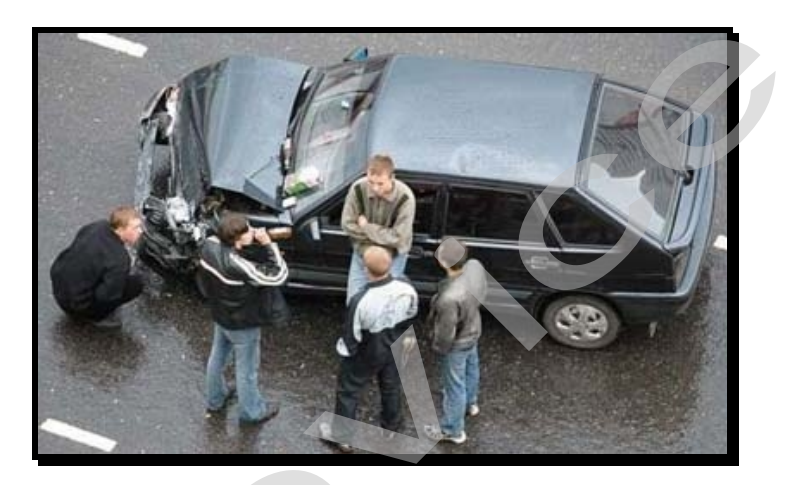

Высокая аварийность, незнание законов, бесправное положение водителей приводят к тому, что значительная часть ДТП является спровоцированными, а говоря простым языком, — «подставами».

Прокалыванием шин воры сейчас почти не занимаются. В моду вошла имитация дорожно-транспортного происшествия: нужную машину догоняют и бьют по корпусу рукой, или кидают какой-нибудь небольшой предмет, типа пластиковой бутылки, чтобы раздался характерный хлопок или удар по кузову. Дальше начинается спектакль. Злоумышленники в ультимативной форме стараются разобраться со своим обидчиком, а тот, в свою очередь, начинает оправдываться, забывая про незапертые двери автомобиля. Пока он доказывает свою правоту, один из воров «чистит» его автомобиль. аварийность, незнание законов, бесправ<br>
к тому, что значительная часть ДТП явля<br>
мостым языком, — «подставами».<br>
занием шин воры сейчас почти не занимают<br>
транспортного происшествия: нужную мац<br>
рукой, или кидают какой-ни

Постепенно барсетки из обихода исчезают. На их место приходят рюкзаки, сумки с ноутбуками, дипломаты и… пластиковые пакеты. В которых, как ни странно, до сих пор перевозят огромные суммы наличности. Все это добро складируется в машинах, поэтому вновь попадает под прицел воров-барсеточников, которые не оставляют намерений обогатиться за чужой счет…

Рассмотрим другую разновидность подставы, при которой злоумышленник хочет спровоцировать ДТП. Допустим, вы едете в крайнем левом ряду, справа вас обгоняет автомобиль-«перехватчик», резко перестраивается влево и жмет по тормозам… Скорее всего, наличие видео-компромата подействует на негодяя отрезвляюще. После предупреждения такого злоумышленника о том, что вся информация записана на видеорегистратор, скорее всего, не дождавшись ГАИ он

быстренько ретируется! Или же, если все же дождавшись ГАИ вы будете оформлять аварию, то видеозаписи будет неотъемлемой частью вашей невиновности.

Все это, а также другие варианты неприятных ситуаций, происходящих на дороге, способен зафиксировать и засвидетельствовать надежный защитник Вашего спокойствия - автомобильный видеорегистратор xDevice BlackBox, который магическим образом прибавляет уверенности сидящему за рулем. Водитель знает, что в критической ситуации ему теперь есть чем подкрепить свои слова.

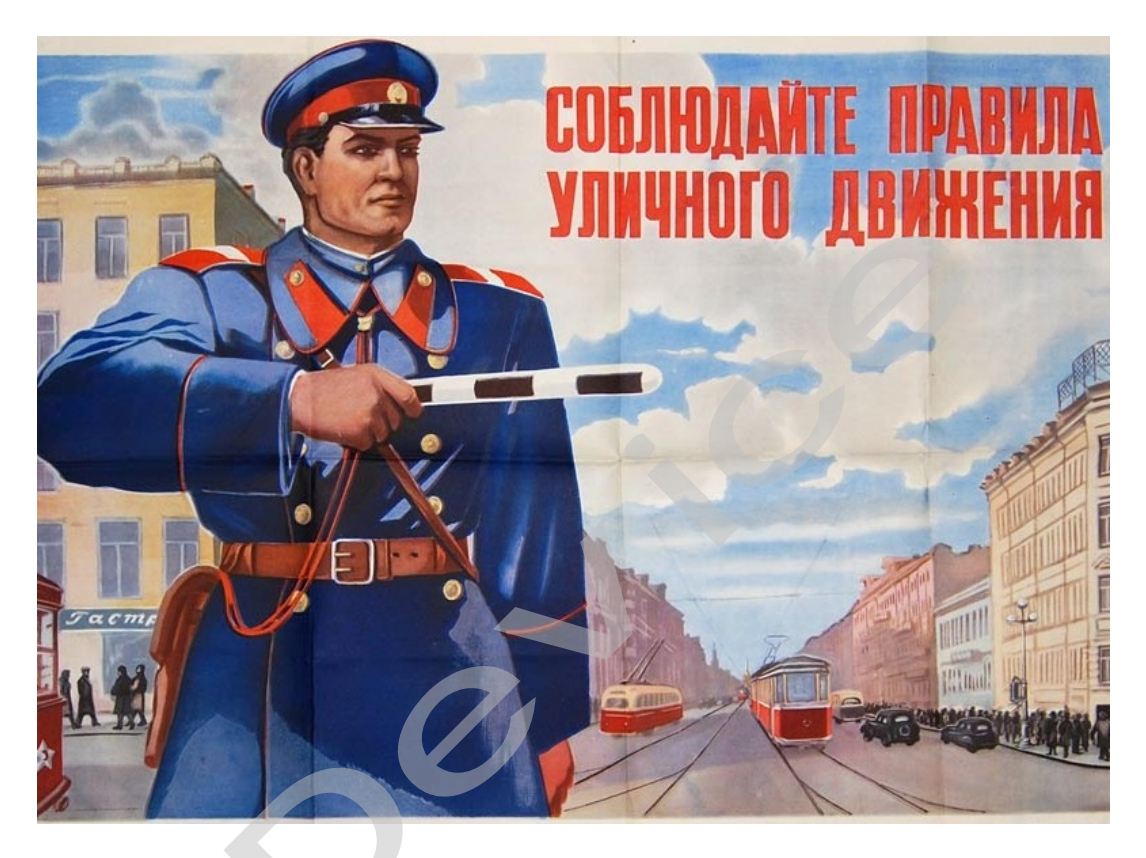

## 1. Содержимое упаковки:

Распакуйте коробку вашего устройства и проверьте содержимое. В комплекте содержится:

(1) Видеорегистратор (само устройство). Его основные особенности - 1 камера, 1 слот для SD-карты, встроенный микрофон. Подробности на фотографиях ниже.

- (2) Холдер (держатель), для крепления устройства в автомобиле.
- (3) 12V/24V Автомобильное зарядное устройство.
- (4) Батарея
- (5) SD-карта (Опция)\*, для записи данных.
- (6) Карт-ридер для SD-карты (Опция)\*.
- (7) USB-кабель.
- (8) НDМІ-кабель (Опция)\*,
- (9) Руководство пользователя.
- \* (Опция) в зависимости от комплектации может не входить в комплект.

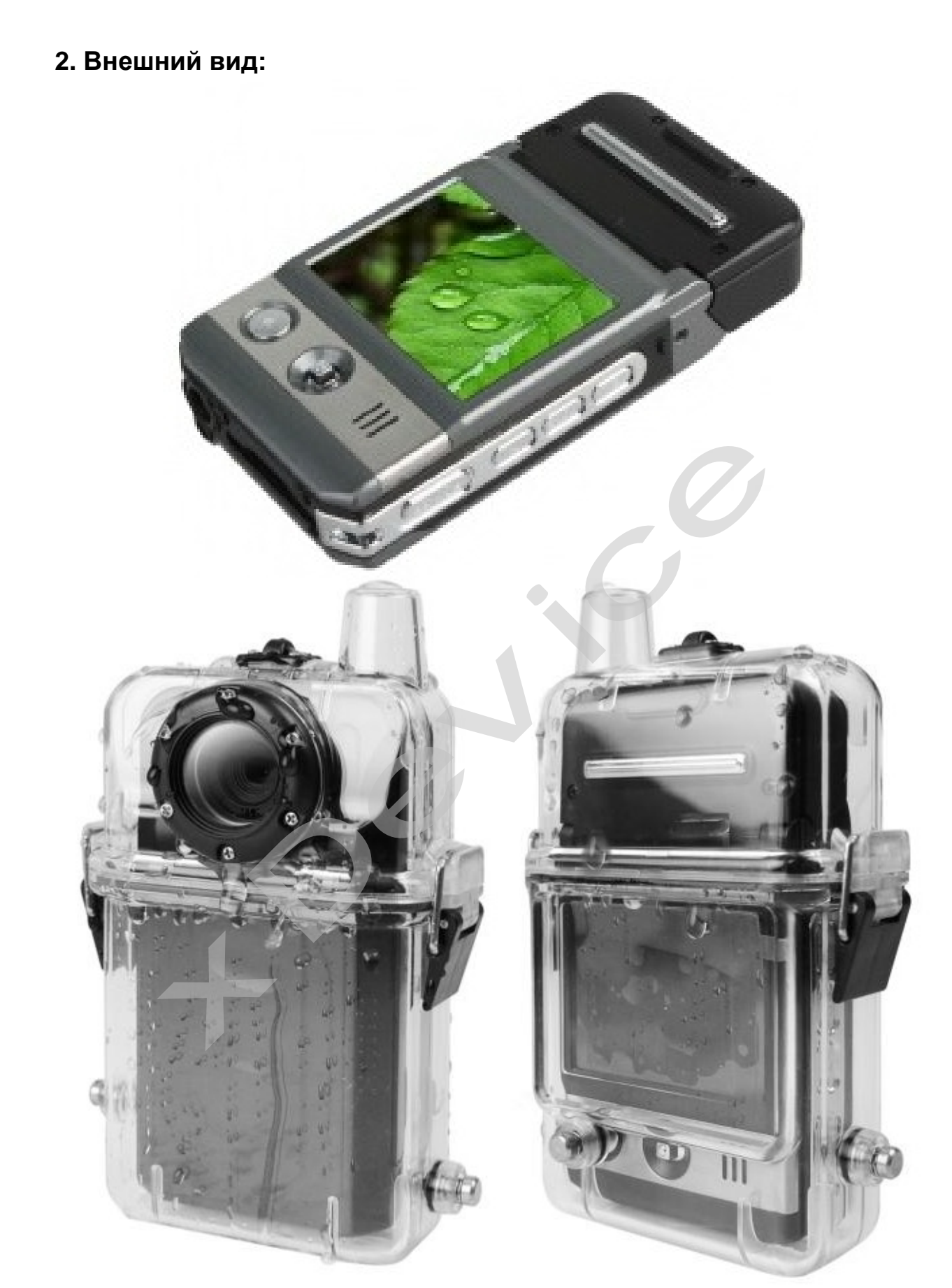

Специальный водозащитный пластиковый чехол (приобретается отдельно, в комплект не входит!)

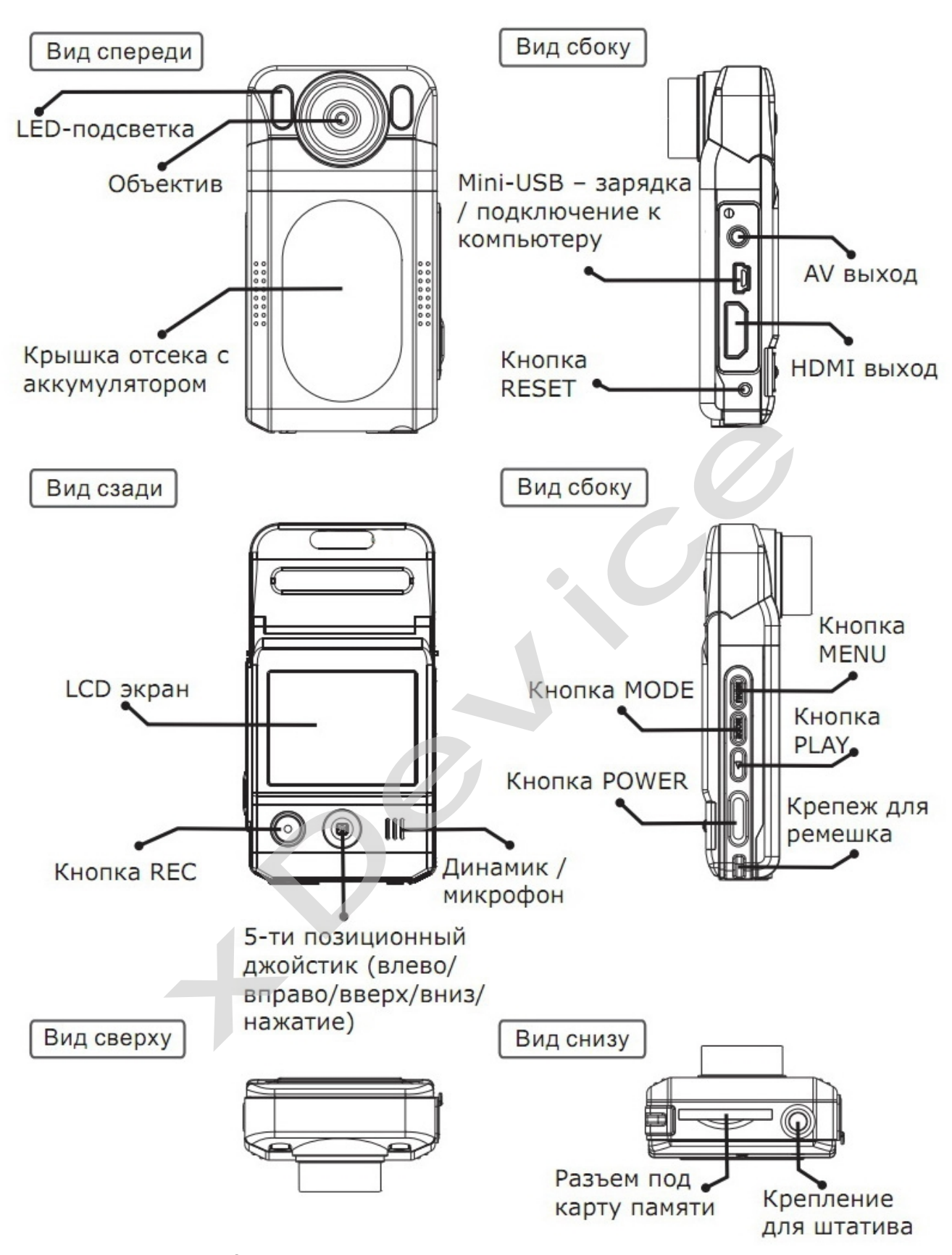

## 3. Как это работает:

- Подключаем устройство с помощью авто-зарядки с сетью автомобиля.

- Если SD-КАРТА полная, то первые сохраненные файлы автоматически будут удалены, чтобы продолжить сохранять следующие файлы.

Прибор может быть активирован после размещения его в автомобиле с помощью кнопки ON/OFF. Выключение прибора также осуществляется с помощью нажатия этой кнопки.

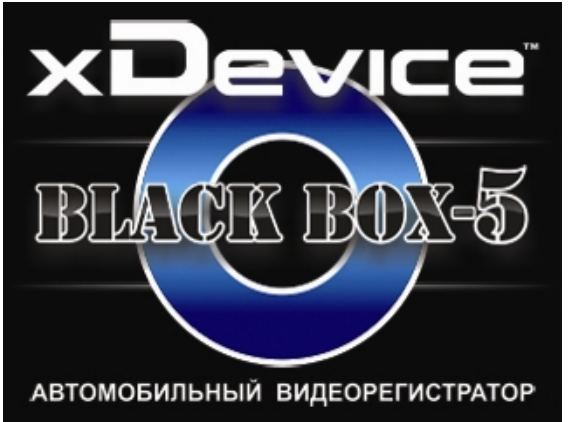

## **Питание**

Прибор питается от литий - ионной аккумуляторной батареи. Откройте крышку отсека для батареи и установите в отсек батарею, соблюдая полярность «+» и «-» (соответствующие обозначения имеются в отсеке). уляторной батареи.<br>гарею, соблюдая пол<br>тсеке).<br>батареи:

На ЖК-дисплее отображается статус заряда батареи:

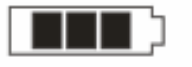

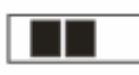

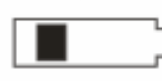

- полностью заряжена; - слабо заряжена; - заряд батареи на пределе.

Вы можете зарядить батарею с помощью зарядного устройства или от компьютера.

1. Подключите адаптер питания к разъему USB на корпусе прибора и подсоедините его к разъему автомобильного прикуривателя. Вы можете продолжать работать с прибором, пока он заряжается.

2. Один конец USB кабеля подключите к разъему USB на корпусе прибора, а другой - к USB разъему компьютера. На дисплее появится надпись «charging» («заряжается»). Когда батарея будет полностью заряжена, на дисплее появится надпись «charge completes («зарядка завершена») и прибор выключится. **EXECUTE PROFILED**<br> **EXECUTE:**<br>
In percentage low percentage critical p<br>
be sapagared c помощью заряделе<br>
вете зарядить батарею с помощью заряделе<br>
ра.<br>
почите адаптер питания к разъему USI<br>
ните его к разъему автомобильн

#### **Установка карты памяти**

Осторожно вставьте карту памяти в соответствующий разъем прибора в направлении, указанном на карте. Если вы установите карту не той стороной, это может привести к повреждению карты или разъема прибора.

После установки карты видео регистратор идентифицирует ее как основную карту для хранения данных.

Если прибор не может распознать карту, извлеките ее из разъема, а затем попробуйте установить снова. Если карта по-прежнему не распознается устройством, значит, ее формат им не поддерживается. Попробуйте установить другую карту.

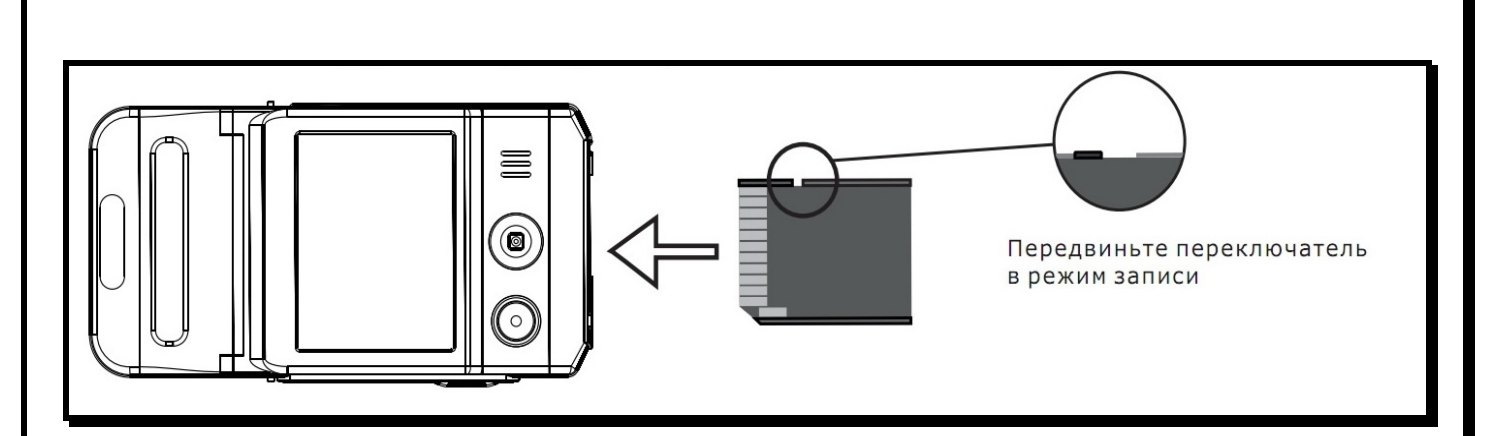

Записи на карте памяти сохраняются в каталоге DCIM\100MEDIA. Имена файлов имеют вид AMBAXXXX.MOV (или .AVI), где XXXX - последовательные числа.

Рекомендуем регулярно с периодичностью раз в месяц при ежедневной эксплуатации автомобильного регистратора производить форматирование карты памяти в FAT-32.

Также при покупке новой карты памяти необходимо проверить ее на соответствие заявленной скорости записи/ чтения и определения реального размера памяти.

#### Регулировка угла наклона камеры

Камера регистратора находится на шарнире и может поворачиваться по вертикали на угол до 30 градусов.

Камера жестко фиксируется лишь в крайних положениях, однако, нормальная работа возможна и в промежуточных положениях.

Угол наклона можно изменять как при выключенном устройстве, так и во время записи.

Поворачивайте объектив, как показано на рисунке.

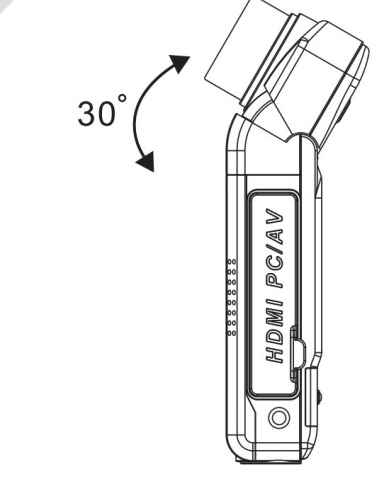

#### Включение и выключение прибора

Существует два способа включения регистратора.

- Ручное
- Автоматическое

#### Внимание!

Использование зарядного устройства силой тока более 1А приведет к безвозвратной поломке регистратора.

Нажмите кратковременно на кнопку [POWER], регистратор издаст звуковой сигнал и будет готов к работе через 5 секунд.

Подключите зарядное устройство к mini-USB разъему регистратора. В роли зарядки может выступать как автомобильный адаптер, идущий в комплекте, так и компьютер, и сетевое зарядное устройство.

После подсоединения зарядного устройства на экране регистратора появится меню с двумя опциями:

**КАРТРИДЕР** – при выборе этой опции устройство определится в компьютере как два съемных диска, один для встроенной памяти, второй для SDHC карты памяти. Не забывайте использовать безопасное извлечение устройства при отключении регистратора от компьютера.

**ВКЛЮЧЕНИЕ** – при выборе этой опции регистратор просто включится (аналогично нажатию на кнопку [POWER]).

В зависимости от настройки, в случае бездействии пользователя, через 5 секунд после появления этого меню регистратор автоматически включится и начнет запись. ии регистратор<br>ействии пользовател<br>автоматически вкл

В целях экономии заряда батареи вы можете установить время автоматического выключения прибора. Для этого нажмите кнопку MENU в любом режиме, затем джойстиком выберите страницу настроек. На странице настроек джойстиком выберите параметр AUTO OFF (Авто выключение) и с помощью джойстика установите время, через которое прибор должен выключаться автоматически, если с ним не производится никаких операций. Нажмите кнопку «ок» джойстика для подтверждения сделанных настроек.

Элементы меню

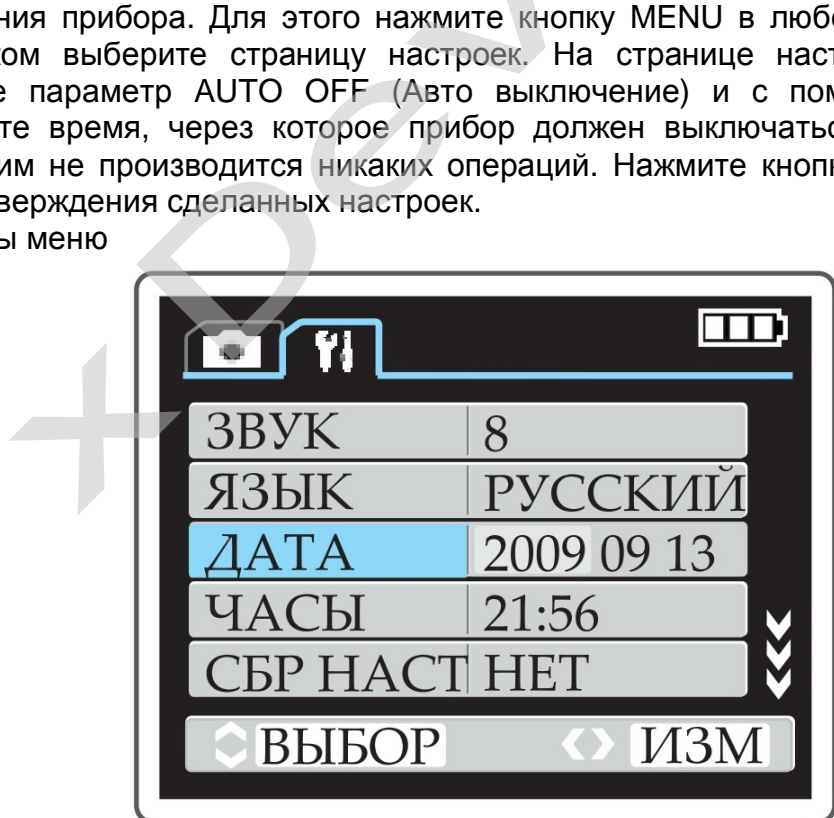

*Выбранный элемент меню выделяется голубым цветом. Навигация по меню джойстиком Вверх/Вниз. Изменение настроек джойстиком Влево/Вправо. Применение настроек – нажатие на джойстик. Выход из меню с сохранением настроек – кнопка [MENU].* 

ЗВУК – громкость динамика, 9 уровней (0-8).

ЯЗЫК – язык меню, доступны: русский и английский.

ДАТА – текущая дата. Перемещение между годом, месяцем и днем осуществляется нажатием на джойстик.

ЧАСЫ – текущее время. Перемещение между часами и минутами осуществляется нажатием на джойстик.

СБР НАСТР – сброс настроек на заводские (для активации выберите ДА и нажмите на джойстик).

ФОРМАТ – форматирование SDHC карты памяти (для активации выберите ДА и нажмите на джойстик).

ЭКОН БАТ – автоматическое выключение для экономии батареи при простое (выключено  $\rightarrow$  1 минута  $\rightarrow$  3 минуты  $\rightarrow$  5 минут).

ЧАСТ ПОД – частота подсветки (50 60Гц). НАЛ ДАТЫ – наложение даты и времени на видео (включено → выключено). ТИП ДАТЫ – тип даты (ДД/ММ/ГГ → ММ/ДД/ГГ → ГГ/ММ/ДД). ВЕРСИЯ – текущая версия прошивки.

#### **Установка даты и времени**

Чтобы установить текущее время и дату, нажмите кнопку MENU в любом режиме, затем джойстиком выберите страницу настроек VI. На странице настроек джойстиком выберите параметр DATE/TIME. Установите дату и время с помощью джойстика, а затем нажмите на него для подтверждения сделанных настроек. Чтобы установить режим отображения даты и времени записи. Для этого нажмите кнопку MENU в режиме VIDEO (ВИДЕО), затем джойстиком выберите 2-ю страницу настроек. На странице настроек джойстиком выберите параметр STAMP и установите для него значение Оп(Вкл), а затем нажмите кнопку ок джойстика для подтверждения сделанных настроек. NENU в режиме VIDEO (ВИДЕО), затем<br>настроек. На странице настроек джойстиком<br>вите для него значение Оп(Вкл), а затем на<br>верждения сделанных настроек.<br>**Вует три режима работы устройства**<br>идеорегистратора;<br>мера;<br>оспроизведе и<br>истроек VI. На ставори<br>Ветроек VI. На становите дату и<br>тверждения сделанны

#### **Существует три режима работы устройства:**

Режим видеорегистратора; Режим камера; Режим воспроизведения.

Каждый режим имеет свое меню настроек, вызываемое клавишей [MENU], различные информационные иконки на экране также в зависимости от режима меняется назначение клавиш навигации.

Для переключения между видеорегистратором и фотоаппаратом используется кнопка [MODE]. Для перехода в режим воспроизведения – кнопка [REC/PLAY].

## **Режим ВИДЕО**

- 1. Видео регистратор автоматически переходит в режим ВИДЕО после включения. В левом верхнем углу экрана в это время появляется индикатор Н D
- 2. Нажмите кнопку REC, чтобы начать видеозапись. Чтобы остановить видеозапись, нажмите кнопку REC еще раз. Во время записи на экране будет отображаться время записи, а также будет мигать красный кружок I. Когда запись будет остановлена, вместо красного кружка снова появится значок.

3. Вы можете установить различные параметры для вспышки. Для этого нажмите джойстик вправо. Вы можете установить автоматическую вспышку, тогда вспышка будет срабатывать автоматически в зависимости от условий освещения. Либо вы можете включить вспышку постоянно, тогда вспышка будет срабатывать всегда, когда вы делаете снимок, независимо от условий освещения.

#### *ПРИМЕЧАНИЕ:*

*Когда заряд батареи будет на пределе, функция вспышки будет автоматически отключена.* 

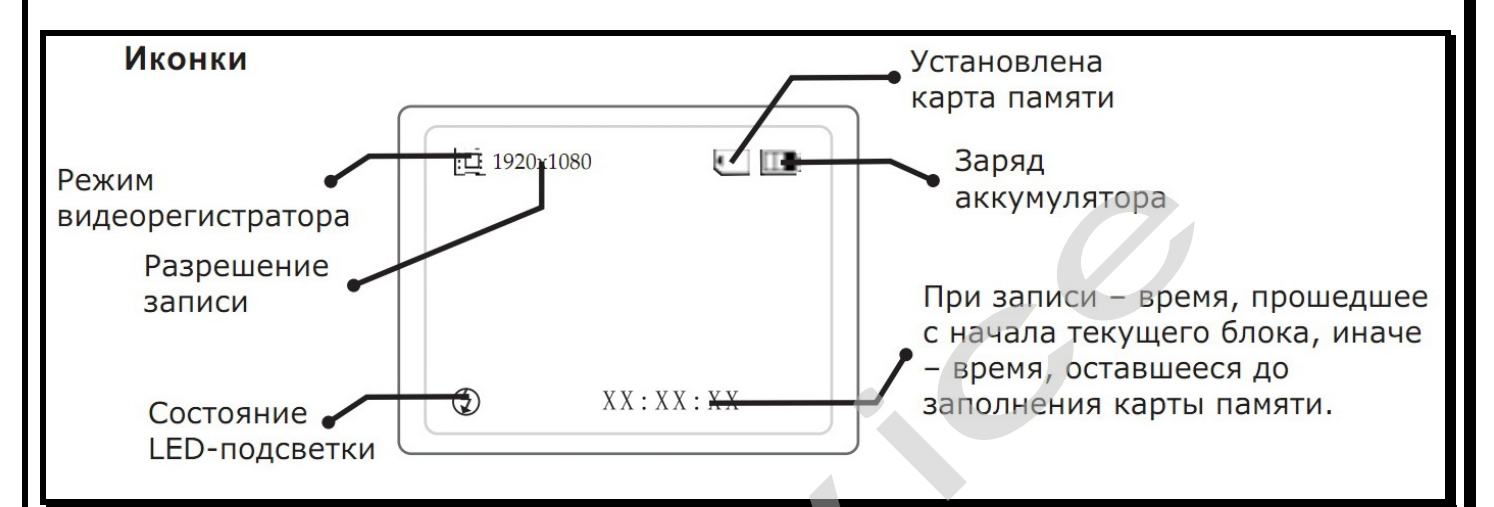

#### **Назначение клавиш**

[POWER] – выключение устройства.

[MODE] – переключение в режим фотоаппарата.

[MENU] – меню настроек режима видеорегистратора / меню настроек видеорегистратора (доступно изо всех режимов). ние клавиш<br>
– выключение устройства.<br>
– переключение в режим фотоаппарата.<br>
– меню настроек режима видеорегист<br>
истратора (доступно изо всех режимов).<br>
запись / остановка записи (во время записи<br>
ачок красного цвета).<br>
:

 [REC] – запись / остановка записи (во время записи в левом верхнем углу будет мигать значок красного цвета).

Джойстик Вверх – цифровое увеличение (на всех разрешениях, кроме 1920\*1080).

Джойстик Вниз – цифровое уменьшение (на всех разрешениях, кроме 1920\*1080).

Нажатие на джойстик – включение/выключение дисплея экрана

Джойстик Влево – включение режима воспроизведения.

Джойстик Вправо – выбор режима LED-подсветки: вкл./авто/выкл.

#### **Настройки**

Для перехода к настройкам режима видеорегистратора нажмите кнопку [MENU] .

- РАЗМЕР разрешение записи (1920\*1080 30к/с  $\rightarrow$  1440\*1080 30к/с  $\rightarrow$
- $1280*72030k/c \rightarrow 848*48060k/c$ .
	- ЭКСПОЗИЦ экспозиция  $(-2,0 \rightarrow -1,7 \rightarrow -1,3 \rightarrow ... \rightarrow +1,3 \rightarrow +1,7 \rightarrow +2,0)$ .
	- БАЛ БЕЛ баланс белого (автоматически  $\rightarrow$  флуоресцентный  $\rightarrow$ вольфрамовый  $\rightarrow$  облачно  $\rightarrow$  солнечно).
	- КОНТРАСТ контраст (стандарт  $\rightarrow$  мягкий  $\rightarrow$  жесткий).
	- РЕЗКОСТЬ резкость (стандарт  $\rightarrow$  мягче  $\rightarrow$  жестче).

ЭФФЕКТ – эффект (выключен  $\rightarrow$  живой  $\rightarrow$  монохромный  $\rightarrow$  негатив  $\rightarrow$  сепия  $\rightarrow$ артистичный).

• АВТОСТОП 3 мин.  $\rightarrow$  5 мин.  $\rightarrow$ 3 минуты  $\rightarrow$  5 минут $\rightarrow$ 

– ограничение длины записи (нет  $\rightarrow$  15 минут  $\rightarrow$  30 минут  $\rightarrow$  45 минут).

Запись автоматически остановится по прошествии установленного времени.

• ЦИКЛ ЗАП – цикличная запись (нет  $\rightarrow$  1 мин.  $\rightarrow$  10 мин.  $\rightarrow$  15 мин.):

Нет – цикличная запись выключена (запись в один файл до заполнения карты памяти);

1 минута  $\rightarrow$  10 минут  $\rightarrow$  15 минут – цикличная запись блоками по 1, 3, 5, 10 или 15 минут. При заполнении карты памяти стирается самый старый блок и на его место записывается новый.

- АВТОВКЛ автоматическое включение на запись при подключении адаптера (Да -> Нет),
- АВТОВЫКЛ автоматическое выключение при отключении адаптера питания (Да -»Нет — 5 минут — 10 минут — 15 минут ):

Да - регистратор сохранит запись и выключится;

Нет - регистратор продолжит запись, пока не разрядится встроенный аккумулятор;

5 минут — 10 минут — 15 минут - регистратор продолжит запись в течение выбранного времени, после чего сохранит запись и выключится.

- ФЛИП разворот изображения на 180 градусов для различных вариантов установки (Сверху — Снизу). При опции Снизу изображение на экране во время записи будет перевёрнуто кверху ногами, а при воспроизведении нормальным. в ДВИЖЕН - запись по детектору движения (Да -> Нет) стратор продолжит<br>апись и выключится.<br>80 градусов для раз<br>ции Снизу изображе<br>рху ногами, а при в<br>етектору движения (<br>да -> Нет)<br>Ла Нет)
- НОЧЬ РЕЖ. режим ночной съемки (Да -> Нет)
- MIC MUTE отключение микрофона (Да Нет)

## **Режим КАМЕРА**

1. Включите прибор, и он автоматически перейдет в режим ВИДЕО. Нажмите кнопку MODE, чтобы перевести прибор в режим КАМЕРА. Тогда в левом верхнем углу дисплея появится индикатор (а в нижней части экрана появится сообщение о максимальном количестве фотографий, которое можно сделать при текущем объеме свободной памяти. автоматически перейдет<br>ести прибор в режим КАМЕ<br>катор (а в нижней части эне<br>фотографий, которое мо

2. Сфокусируйте объектив на объекте, который вы хотите сфотографировать, нажимая на джойстик вверх или вниз.

3. Нажмите кнопку REC, камера подаст звуковой сигнал, когда снимок будет сделан.

4. Вы можете сделать снимок самого себя, для этого в режиме КАМЕРА нажмите кнопку MENU, чтобы перейти в меню настроек. Нажмите джойстик вниз, чтобы максимальном количестве фотографии, которое можно сдела<br>объеме свободной памяти.<br>2. Сфокусируйте объектив на объекте, который вы хотите сф<br>нажимая на джойстик вверх или вниз.<br>3. Нажмите кнопку REC, камера подаст звуковой

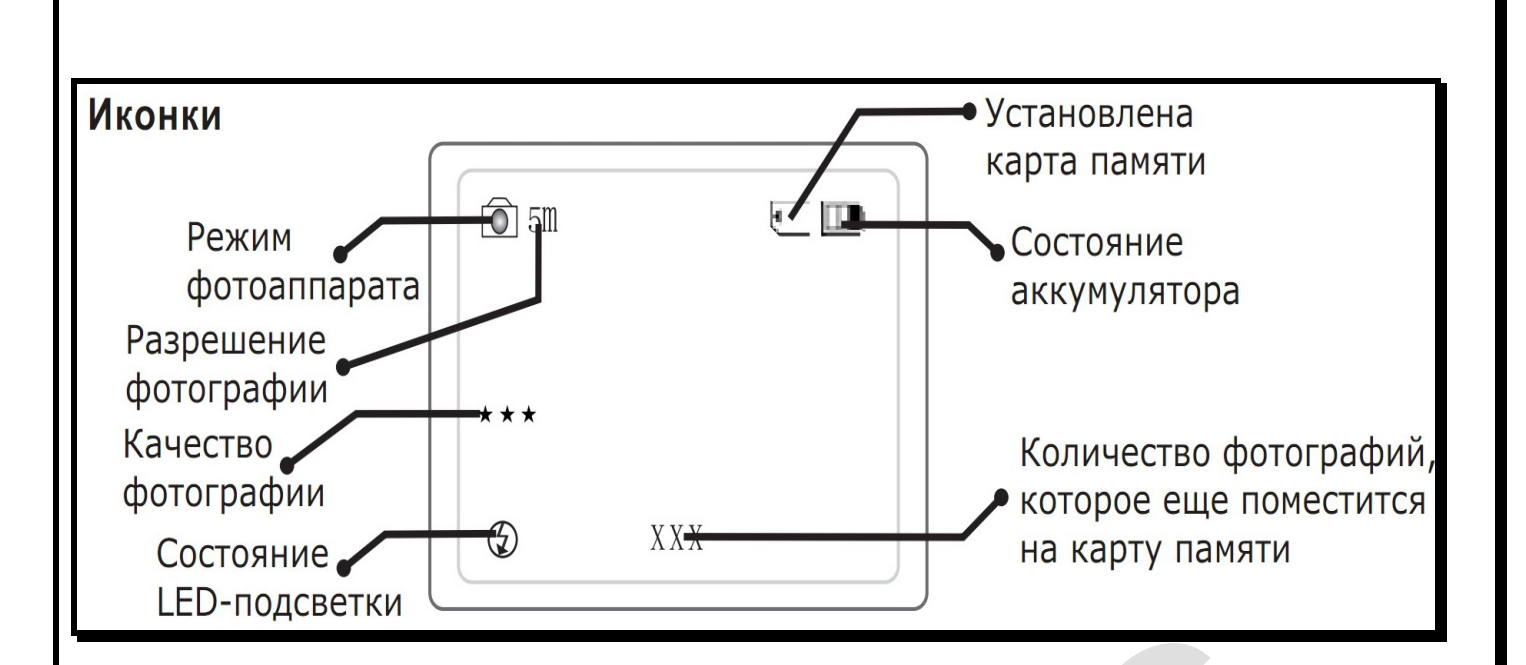

#### *ПРИМЕЧАНИЯ:*

*1. Чтобы изменить режим работы видео регистратора, нажмите кнопку MODE, тогда прибор перейдет в режим ВИДЕО из режима КАМЕРА или в режим КАМЕРА из режима ВИДЕО.*  ео регистратора,<br>1ДЕО из режима КАМ<br>те джойстик влев<br>и снимков.

*2. В режиме ВИДЕО или КАМЕРА нажмите джойстик влево, чтобы начать просмотр только что сделанных видео или снимков.* 

#### **Назначение клавиш**

[POWER] – выключение устройства.

[MODE] – переключение в режим видеорегистратора.

[MENU] – меню настроек режима фотоаппарата / меню настроек видеорегистратора (доступно изо всех режимов). ние клавиш<br>
– выключение устройства.<br>
– переключение в режим видеорегистратора.<br>
– меню настроек – режима фотоаппа<br>истратора (доступно изо всех режимов).<br>
делать фотографию.<br>
: Вверх – цифровое увеличение.<br>
: Вниз – цифро

[REC] – сделать фотографию.

Джойстик Вверх – цифровое увеличение.

Джойстик Вниз – цифровое уменьшение.

Джойстик Влево – переключение в режима воспроизведения.

Джойстик Вправо – переключение режима LED-подсветки: вкл./авто/выкл .

Нажатие на джойстик – включение/выключение дисплея.

#### **Настройки**

Для перехода к настройкам режима фотоаппарата нажмите кнопку [MENU].

- РАЗМЕР разрешение фотографии (5Мп 8Мп):
- 5Мп 2592x1944, родное разрешение камеры;
- 8Мп 3200x2400, интерполяция.
	- ЭКСПОЗИЦ экспозиция (-2,0 -> -1,7 -> -1,3 -> -1 -> -0,7 -> -0,3 -> 0 -> +0,3 ->  $+0,7 \rightarrow +1 \rightarrow +1,3 \rightarrow +1,7 \rightarrow +2,0$ .
	- КАЧЕСТВО качество фотографии (высокое стандарт среднее)
	- БАЛ БЕЛ баланс белого (автоматически —> флуоресцентный —> вольфрамовый — облачно
	- КОНТРАСТ контраст (стандарт мягкий жесткий). \*\* РЕЗКОСТЬ резкость (стандарт мягче жестче).
- ЭФФЕКТ- эффект (выключен живой монохромный негатив сепия артистичный),
- ТАЙМЕР- таймер (Нет -> Да):

Да - фотография будет сделана через 10 сек. после нажатия на кнопку [REC]; Нет - таймер выключен.

• ПРОТЯЖКА - серия фотографий (Нет - 3 фото - 5 фото).

## **Режим ПРОСМОТР**

В этом режиме три состояния – просмотр файла в полный экран, воспроизведение файла и предварительный просмотр шести файлов одновременно для выбора нужного. В разных состояниях некоторые клавиши имеют разные функции.

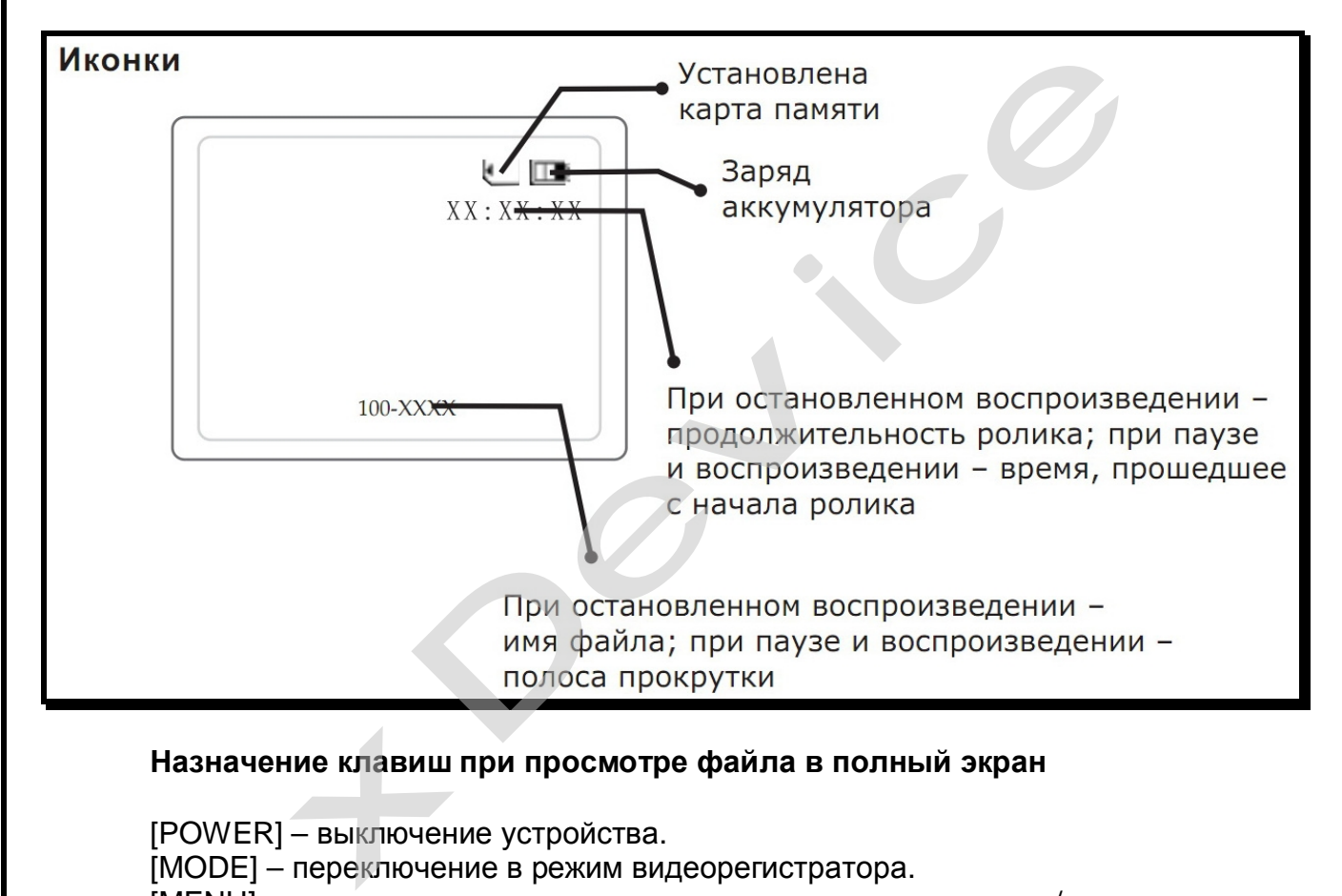

#### **Назначение клавиш при просмотре файла в полный экран**

[POWER] – выключение устройства.

[MODE] – переключение в режим видеорегистратора.

[MENU] – меню настроек режима воспроизведения / меню настроек видеорегистратора (доступно изо всех режимов).

На экране отображается информация о выбранной записи. При бездействии пользователя эта информация скрывается по прошествии 3-х секунд. После этого, нажатие на любую из нижеследующих кнопок вначале отобразит информацию заново, и только повторное нажатие выполнит указанное действие.

Джойстик Вниз – переход к предварительному просмотру.

Джойстик Влево – переход к предыдущему файлу.

Джойстик Вправо – переход к следующему файлу.

Нажатие на джойстик – воспроизведение выбранного файла.

#### **Назначение клавиш при воспроизведении файла**

[POWER] – выключение устройства.

[MODE] – переключение в режим видеорегистратора.

[MENU] – остановка воспроизведения и возврат к просмотру файла в полный экран.

[REC] – при паузе – сохранение стоп-кадра из видео в отдельный Jpeg файл. Джойстик Вверх – увеличение громкости.

Джойстик Вниз – при воспроизведении и паузе – уменьшение громкости; при остановленном воспроизведении – переход к предварительному просмотру.

Джойстик Влево – при воспроизведении – перемотка назад (х2  $\rightarrow$  х4  $\rightarrow$  х8); при паузе – остановка и переход к предыдущему файлу.

Джойстик Вправо – при воспроизведении – перемотка вперед (x2  $\rightarrow$  x4  $\rightarrow$  x8); при паузе – остановка и переход к следующему файлу.

Нажатие на джойстик – воспроизведение / пауза.

#### **Назначение клавиш при предварительном просмотре**

[POWER] – выключение устройства.

Джойстик Вверх – передвижение по списку вверх.

Джойстик Вниз – передвижение по списку вниз.

Джойстик Влево – передвижение по списку влево.

Джойстик Вправо – передвижение по списку вправо.

Нажатие на джойстик – переход к просмотру выбранного файла в полный экран верх.<br>из.<br>вправо.<br>выбранного файла

1. Включите прибор, и он автоматически перейдет в режим ВИДЕО. Нажмите кнопку MODE чтобы перевести прибор в режим ПРОСМОТР. Тогда на дисплее будут отображаться видео и снимки по одному. Нажимая джойстик вправо и влево, вы можете переходить от одного видео или снимка к другому.

2. Нажмите джойстик вниз, чтобы перейти в режим списка. Джойстиком выберите то видео или тот снимок, которые вы хотите просмотреть, и нажмите кнопку ок джойстика, чтобы перейти к просмотру.

3. Если на изображении на дисплее имеется значок с треугольником в круге, это значит, что вы открыли видео. Нажмите кнопку ок джойстика, чтобы начать просмотр. Нажмите кнопку ок джойстика еще раз, чтобы приостановить воспроизведение видео. Во время воспроизведения, нажимая джойстик вправо или влево, вы можете перематывать видео вперед или назад. Если вы хотите прекратить воспроизведение, во время воспроизведения нажмите кнопку ок джойстика, чтобы его приостановить, а затем нажмите джойстик вправо или влево, чтобы перейти к следующему или предыдущему файлу. ОDE чтобы перевести прибор в режим ПР(<br>ображаться видео и снимки по одному. Н<br>и можете переходить от одного видео или сни<br>те джойстик вниз, чтобы перейти в режим сг<br>или тот снимок, которые вы хотите просмо<br>а, чтобы перейт

4. Вы можете сохранить любой кадр из записанного видео в качестве отдельного снимка. Для этого во время воспроизведения видео нажмите кнопку ок джойстика, чтобы его приостановить, во время того кадра, который хотите сохранить. Затем нажмите затвор REC и дождитесь, пока камера подаст звуковой сигнал, означающий, что кадр сохранен как отдельный снимок. Нажмите кнопку ок джойстика, чтобы продолжить просмотр видео.

5. Чтобы удалить видео или снимок, во время просмотра нажмите кнопку MENU, и на дисплее отобразится меню удаления файлов. Нажмите кнопку ок джойстика, чтобы перейти к списку файлов, джойстиком выберите файл, который хотите удалить, и нажмите кнопку ок джойстика для подтверждения.

## **Настройки**

При просмотре файла в полный экран нажмите кнопку [MENU] для перехода к настройкам режима воспроизведения.

- УДАЛИТЬ удаление текущего файла (Нет  $\rightarrow$  Да). Для удаления выберите "Да" и нажмите на джойстик.
- СЛАЙДШОУ автоматический последовательный показ всех записей (Нет  $\rightarrow$  1 секунда  $\rightarrow$  3 секунды  $\rightarrow$  5 секунд).

#### Меню настроек

1. В любом режиме (ВИДЕО/КАМЕРА/ПРОСМОТР) нажмите кнопку MENU, чтобы перейти в соответствующее меню настроек.

2. Нажимая джойстик вниз или вверх, выберите параметр для настройки. Нажмите джойстик вправо, чтобы выбрать нужное значение параметра. Затем нажмите кнопку ок джойстика для подтверждения.

## Значки МЕНЮ

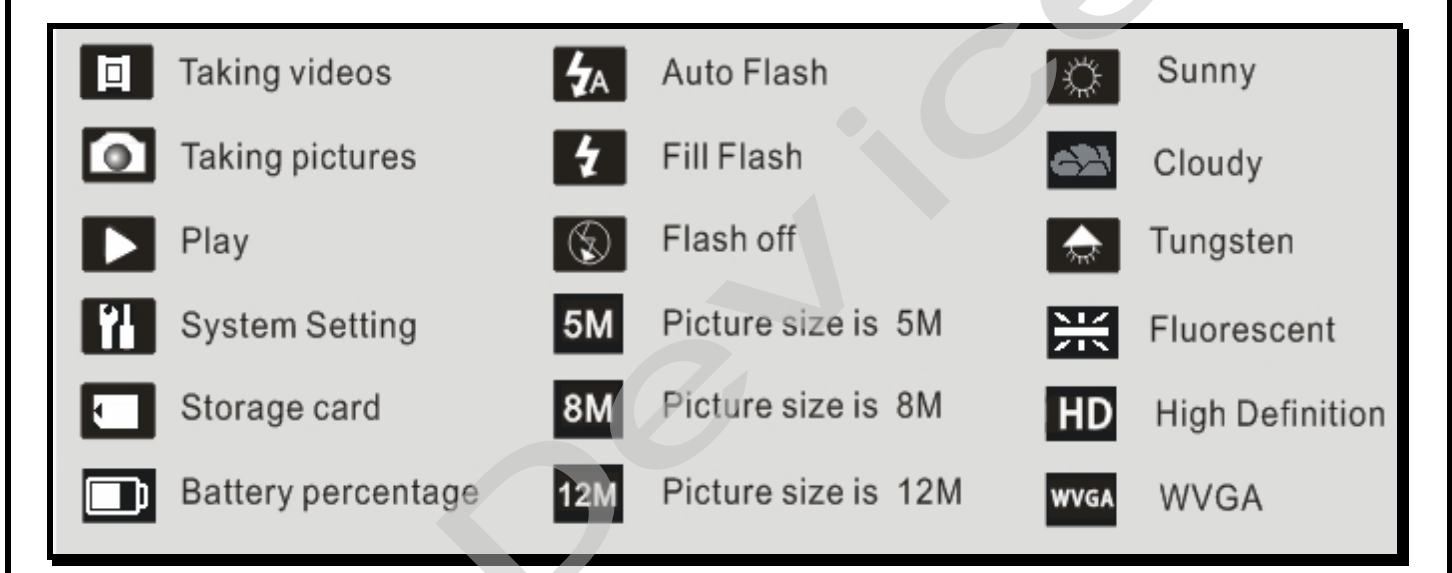

## Примерное время записи

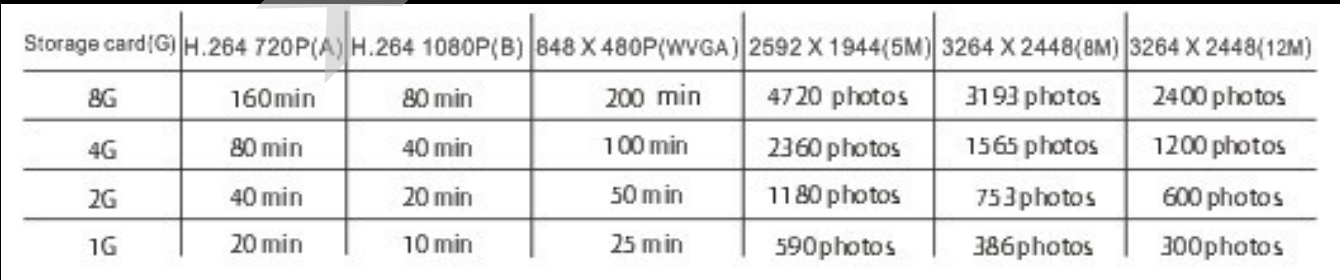

## Сводные таблицы ВСЕХ функций и МЕНЮ

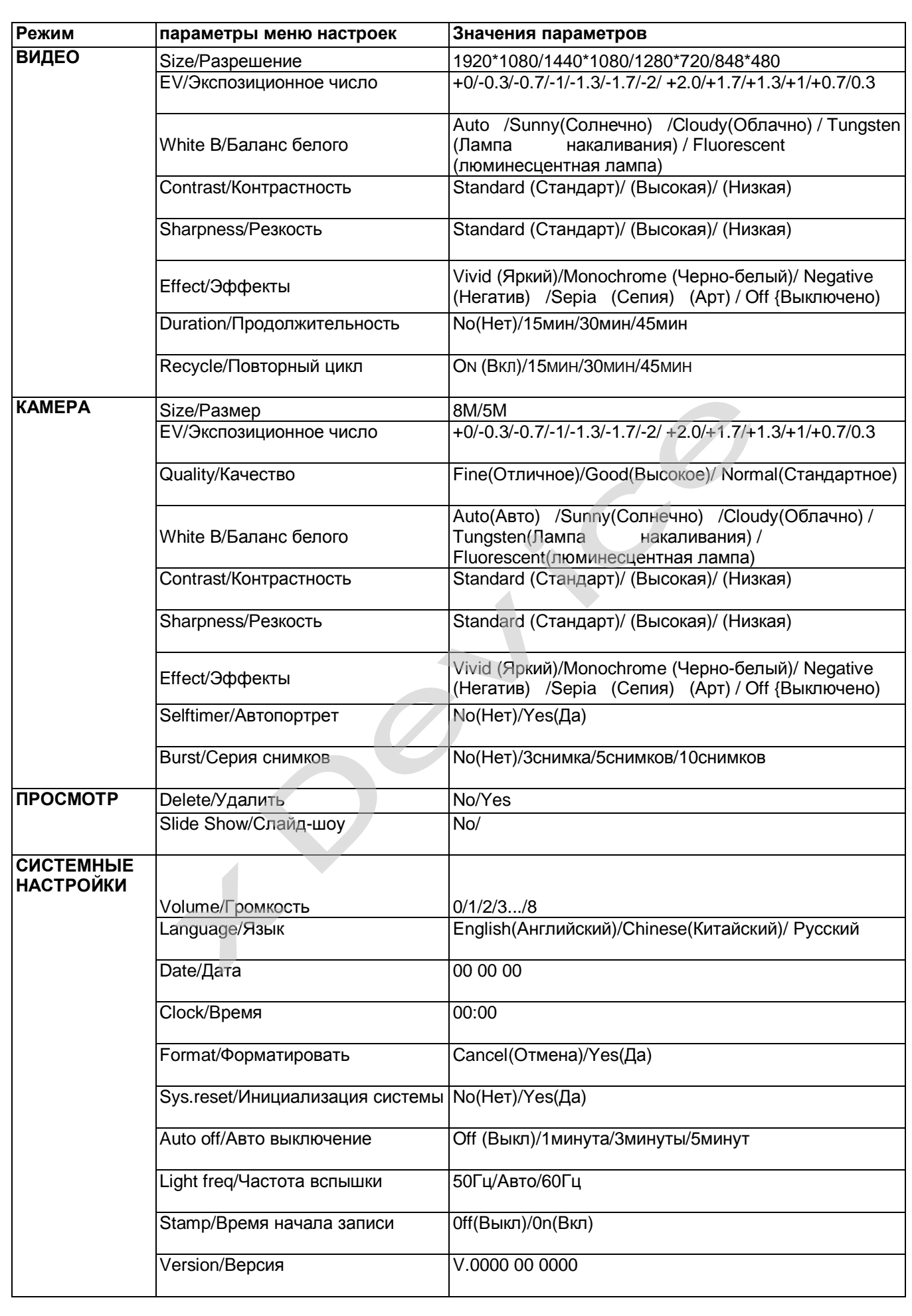

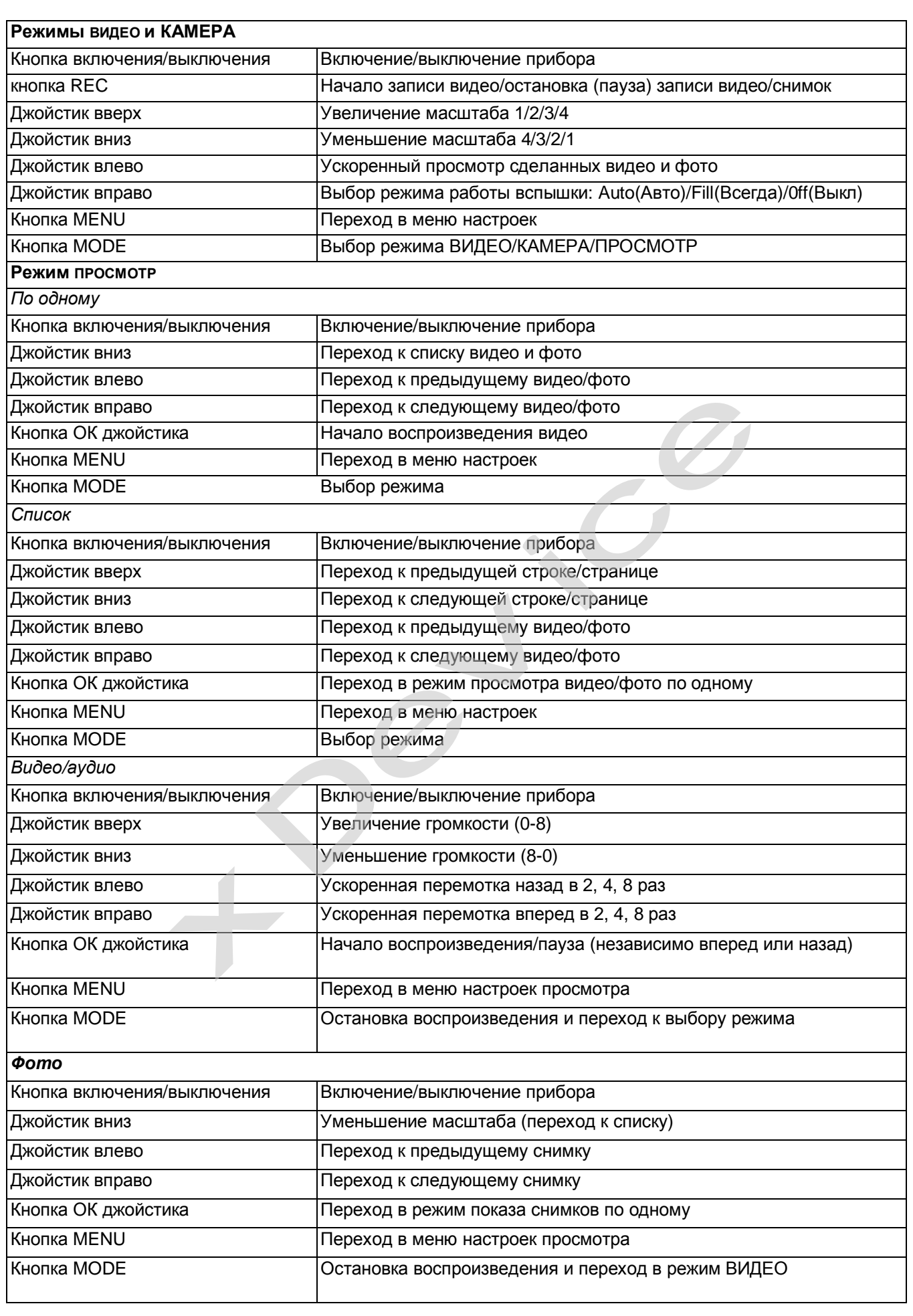

#### Джойстик вверх Переход к просмотру видео и фото

## **4. Сохранение файлов на ПК**

Подсоедините видео регистратор к компьютеру с помощью кабеля USB. Включите видео регистратор. Откройте папку «Мой Компьютер» и вы обнаружите один или два внешних диска (один - встроенная (несъёмная) память прибора, а другой съёмная карта памяти прибора). Записанные вами видео и фотографии будут сохранены в папке:

#### **Removable hard disk/DCIM/100MEDIA.**

Если вы еще не установили карту памяти в видео регистратор, файлы хранятся на встроенной памяти прибора, а если вы уже установили карту памяти в видео регистратор, внешний диск и есть карта памяти, установленная в видео регистратор.

Вы можете сохранять, передавать, копировать, изменять файлы с помощью операционной системы Windows.

#### *ПРИМЕЧАНИЕ:*

*При сохранении файлов на ПК установка драйверов не требуется. Для проведения операций с файлами, записанными в память видео регистратора, прибор должен быть включен.*  райверов не требуеі<br>и, записанными в<br>ен.<br>**елевизора** 

#### **Просмотр видео и фото на экране телевизора**

Подсоедините видео регистратор к телевизору с помощью кабеля HDMI или AV. Включите видео регистратор. В этом режиме вы можете просматривать видео и фото на экране телевизора.

## **5. Установка в автомобиле:**

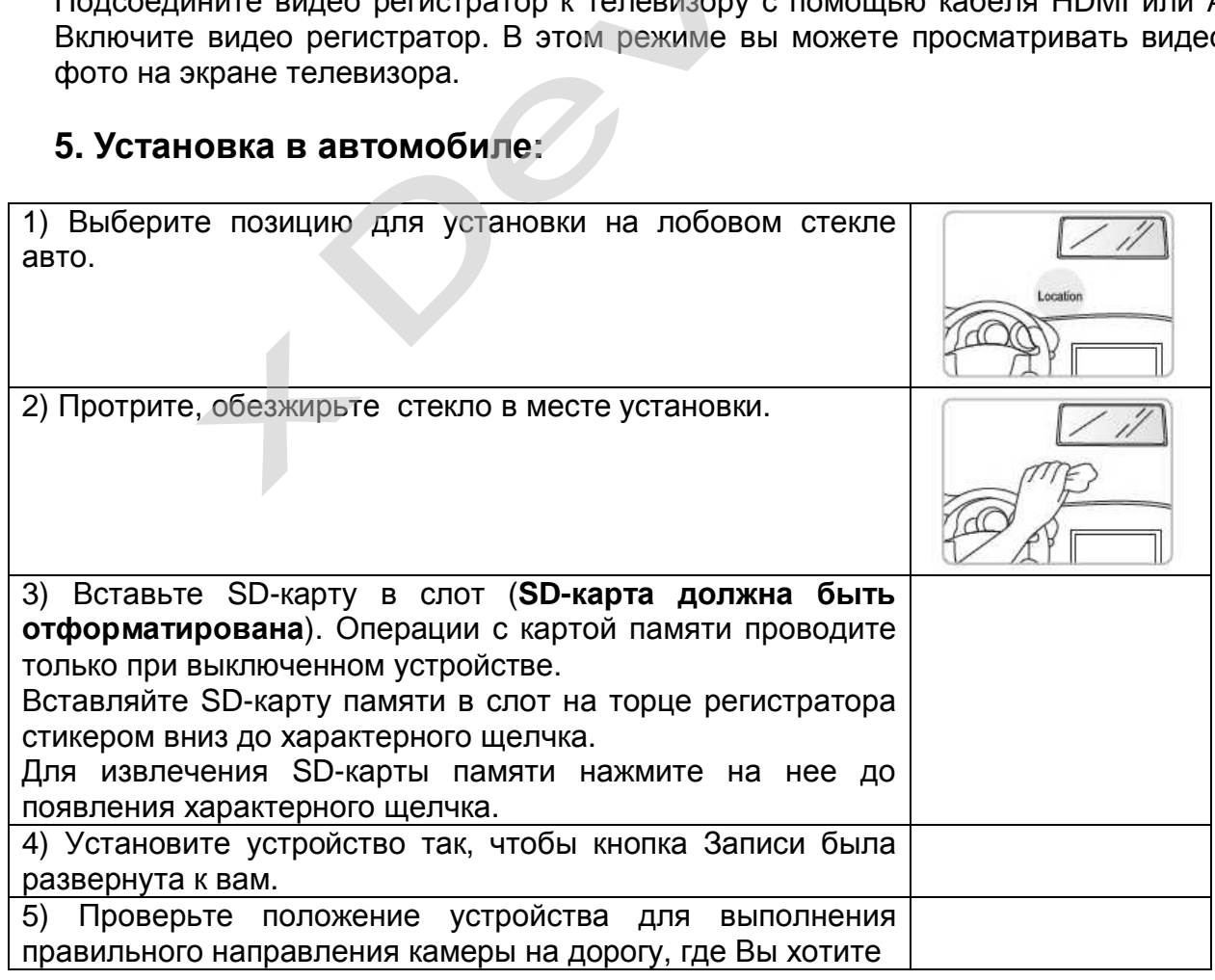

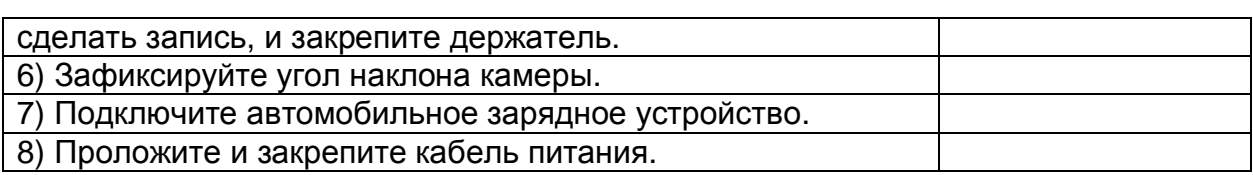

#### **6. Подключение автомобильного зарядного устройства**

Автомобильное зарядное устройство обеспечивает электропитание Вашего устройства при использовании его в автомобиле. **Внимание:** 

в целях защиты Вашего устройства от бросков напряжения в бортовой сети, следует подключать его к зарядному устройству лишь после запуска двигателя.

## **Два способа подключения к бортовой сети автомобиля:**

- 1. Вы устанавливаете устройство в нужное вам место и прокладываете кабель с автомобильным зарядным штекером до прикуривателя. Для подачи питания на устройство, просто включите штекер в прикуриватель и другой конец провода в гнездо питания на устройстве.
- 2. Если вы хотите вести запись не только когда включено зажигание в автомобиле, а постоянно, вам нужно проложить провод в удобном для вас месте и подключиться (через предохранитель) к бортовой сети автомобиля (такой вид подключения должен выполнять мастер-автоэлектрик, чтобы исключить неправильное подключение к бортовой сети). Таким образом – питание на устройство будет подаваться постоянно, и будет вестись постоянная циклическая запись видео и звука (очень удобно использовать данный случай подключения, если вам необходимо проследить за автомобилем и происходящим вне его, когда вы отсутствуете, и когда автомобиль не заведен). нание на устроиство оудет подаваться по<br>стоянная циклическая запись видео и звука<br>нный случай подключения, если вам н<br>гомобиль не заведен).<br>спользовать данное устройство не только<br>гистратор также можно использовать в<br>орго ром до прикуриват<br>ите штекер в прикур<br>тройстве.<br>только когда включ<br>проложить провод в<br>анитель) к бортовой<br>полнять мастер-авте к бортовой сети)

**Можно использовать данное устройство не только в автомобиле!** 

**Видеорегистратор также можно использовать на даче, в квартире или офисе, торговой точке как простую и недорогую систему видеонаблюдения. Также запись может включаться при срабатывании сенсоров. Все, что запишет видеорегистратор, Вы сможете потом просмотреть на компьютере.** 

#### **Примечание:**

**Существуют модели автомобилей, в которых питание от аккумулятора на прикуриватель подается ВСЕГДА! Независимо от того, включено зажигание или нет. Внимательно изучите инструкцию пользователя своего автомобиля.** 

## 7. Инсталляция универсального проигрывателя VLC (Версия  $1.0.5)$

На оф.сайте www.videolan.org вы можете скачать свежую версию данного плеера!

Поставляемая SD-КАРТА должна быть вставлена в устройство чтения SDкарточек и подключено к компьютеру.

Все записанные на регистраторе видео-файлы можно просмотреть через VLCплеер (программа бесплатная).

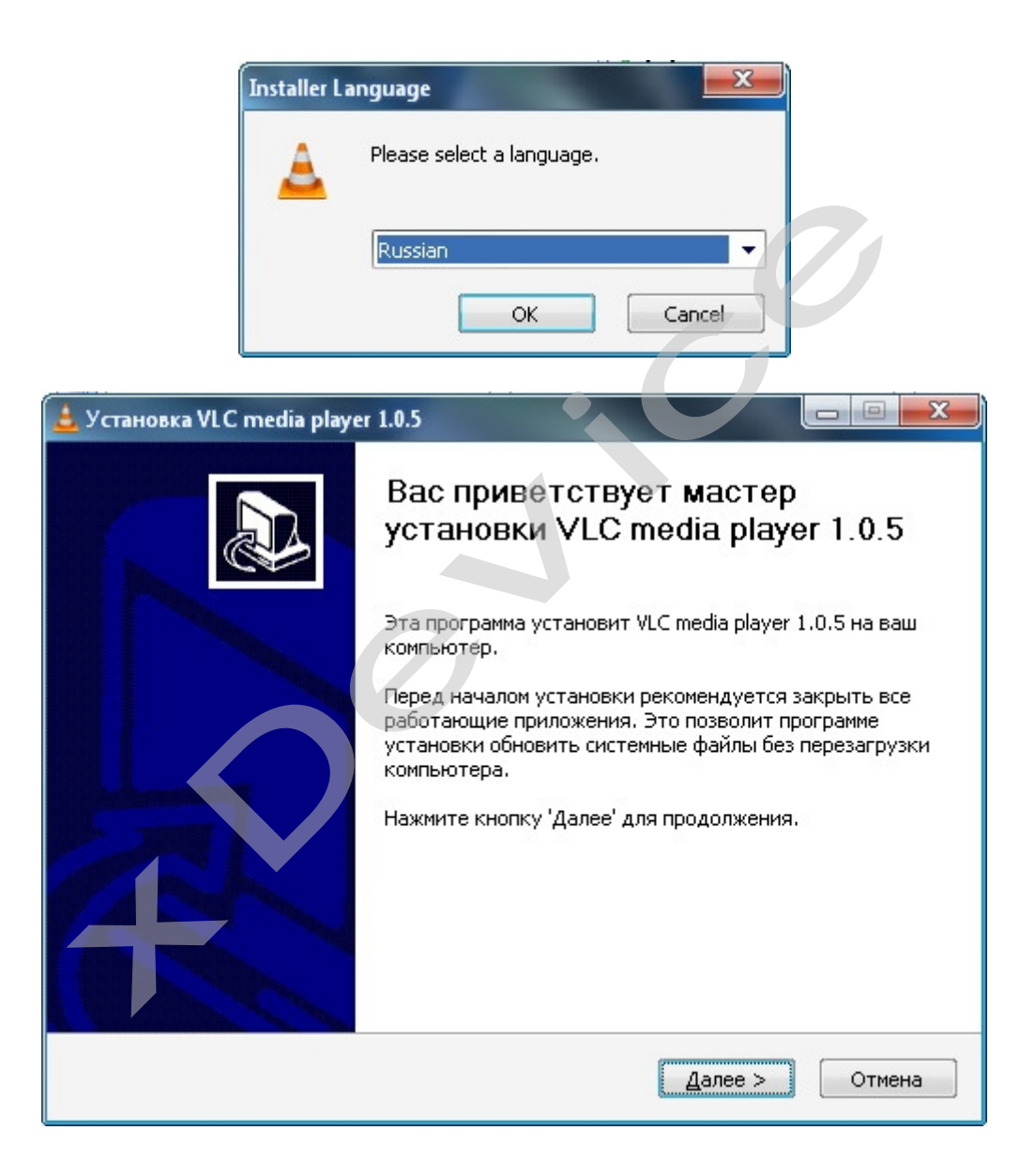

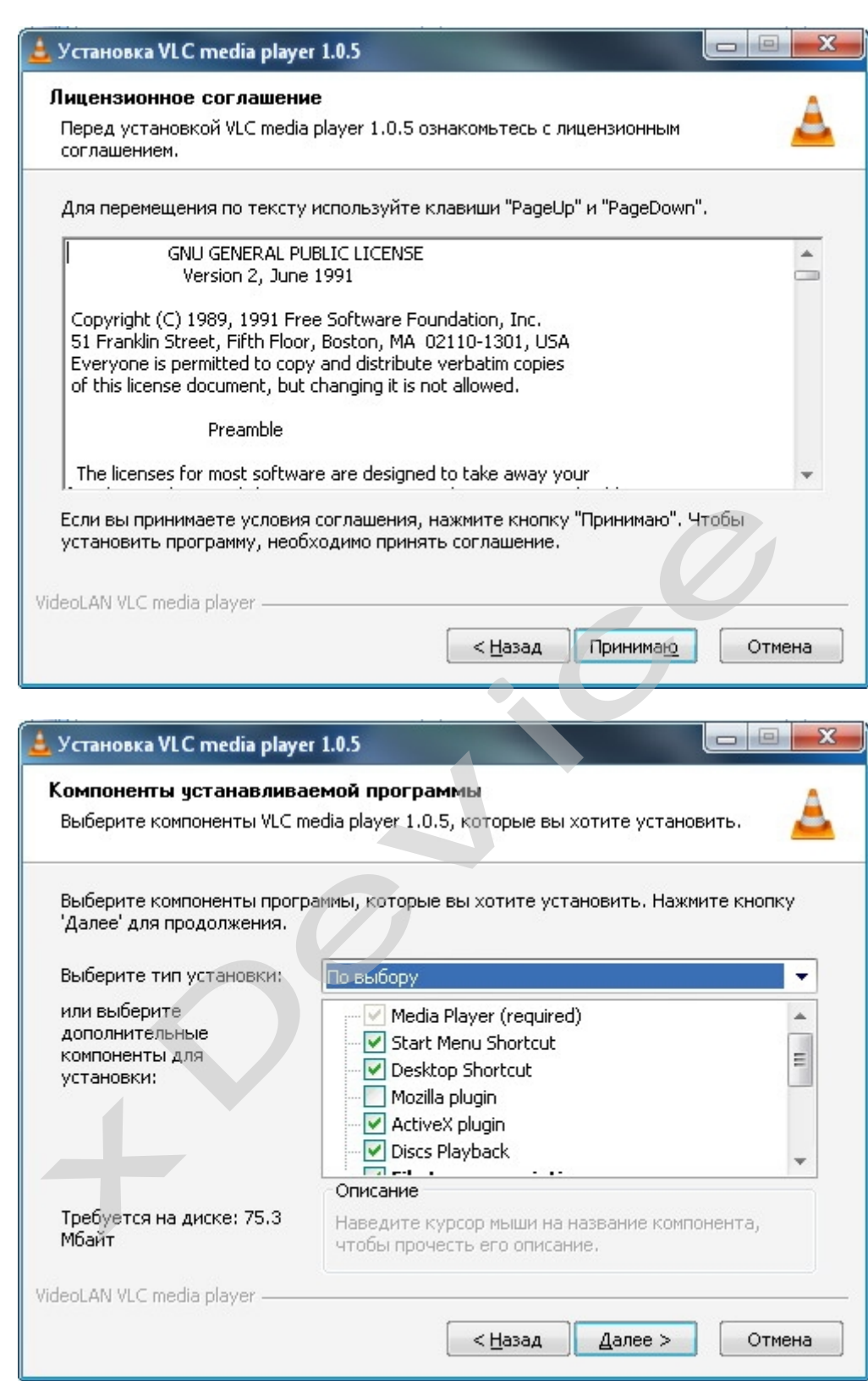

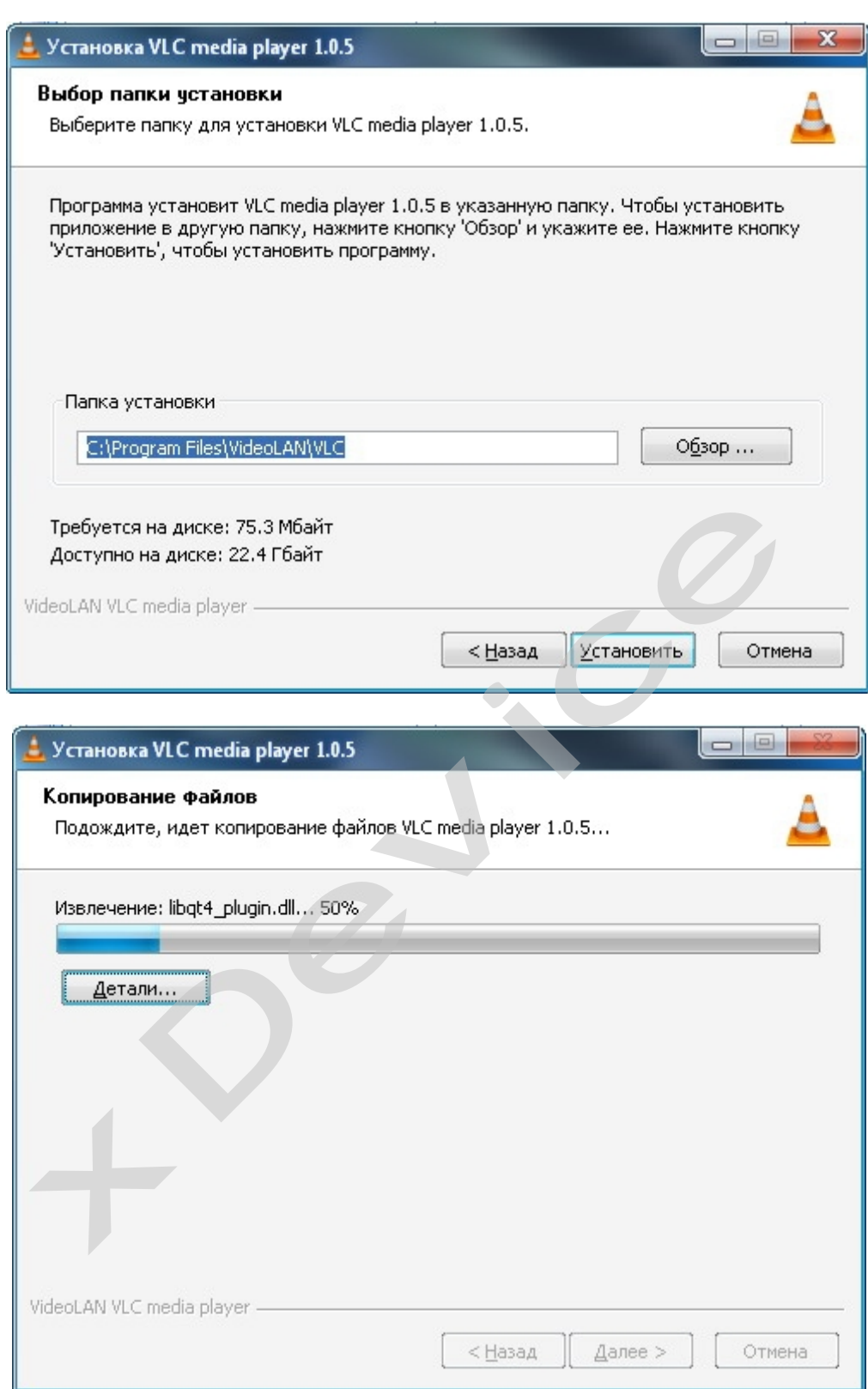

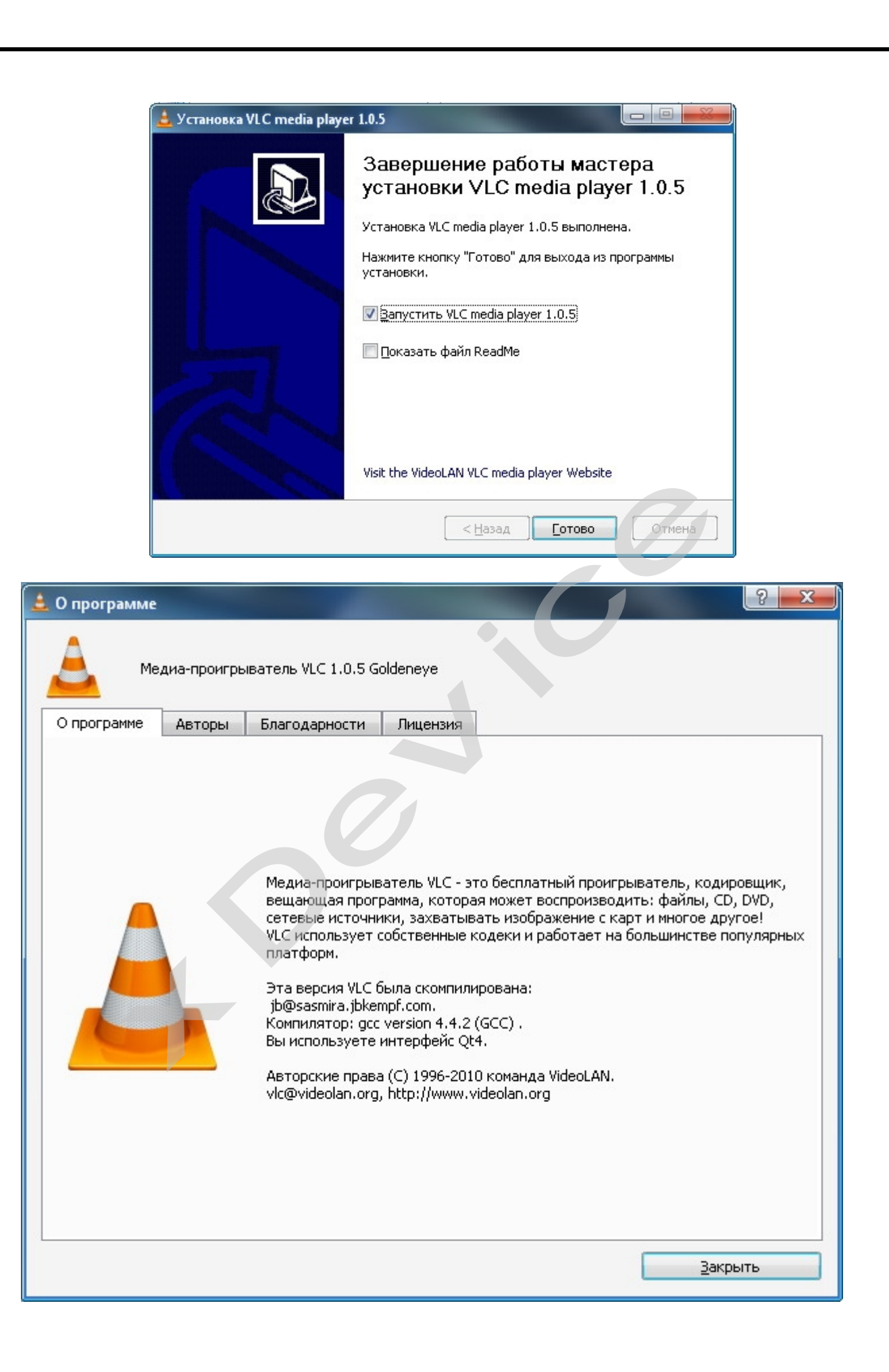

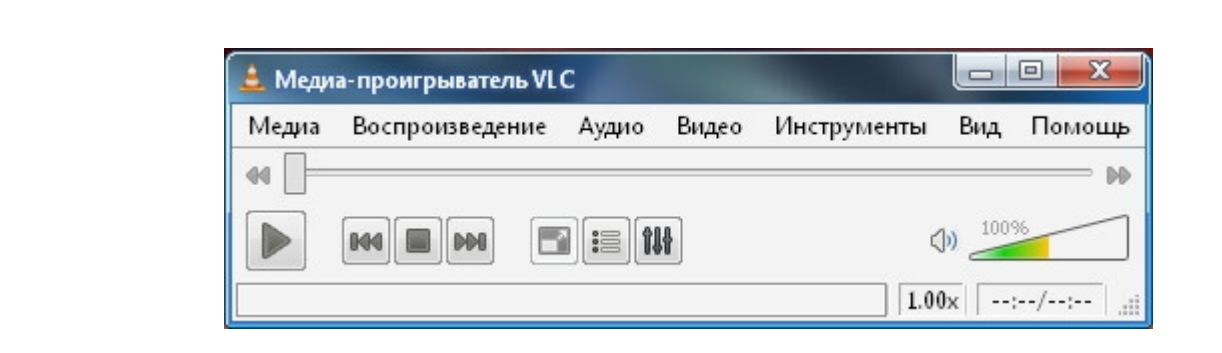

## **8. Использование универсального проигрывателя VLC**

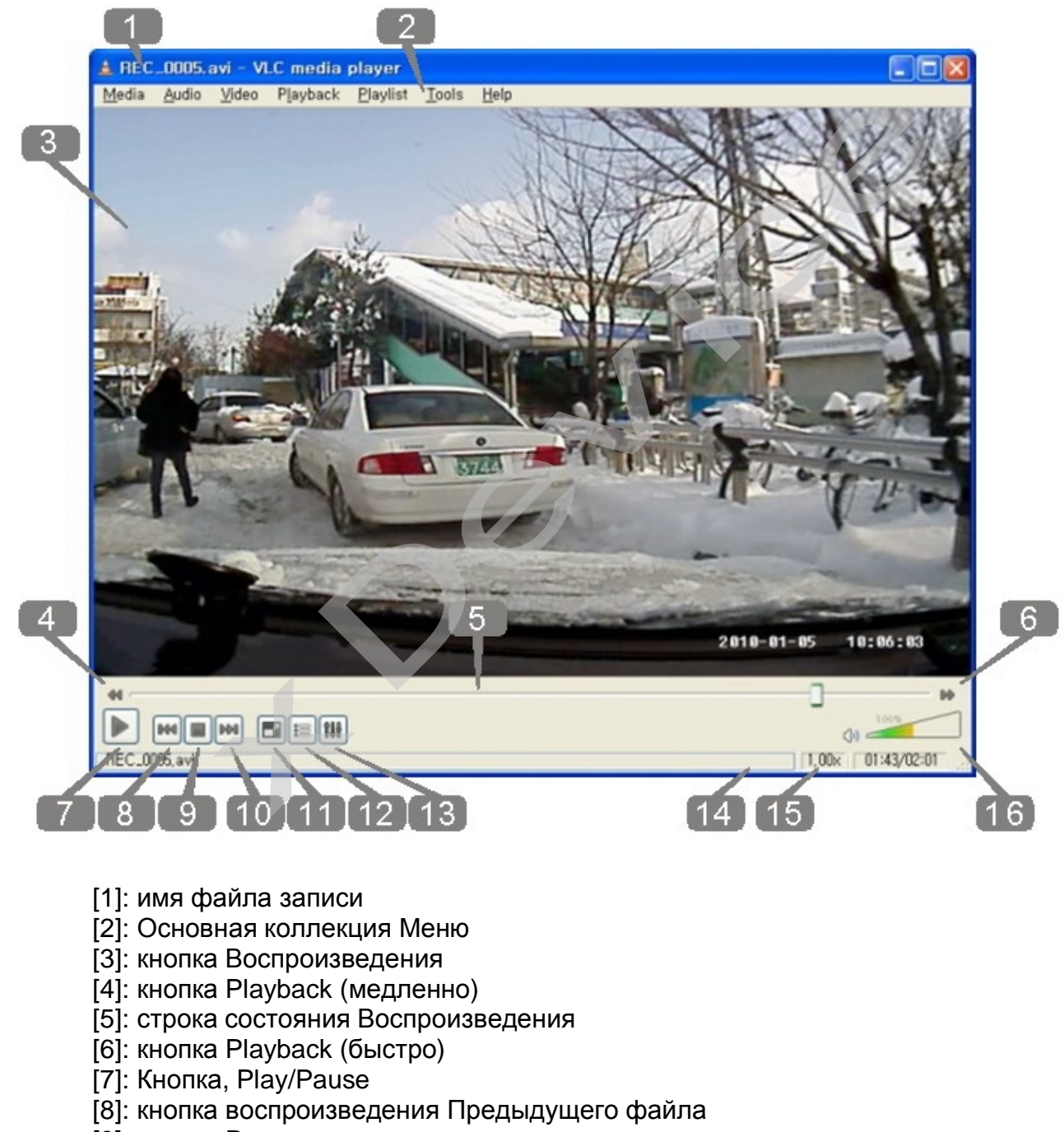

- [9]: кнопка Pause
- [10]: кнопка воспроизведения Следующего файла
- [11]: кнопка: нормальный экран/ на весь экран
- [12]: кнопка раскрытия списка Воспроизведения
- [13]: кнопка Control & Effect
- [14]: Медленная/быстрая строка индикации состояния воспроизведения
- [15]: время Воспроизведения
- [16]: управление громкостью

#### **9. Обслуживание Вашего устройства:**

Правильное обращение с устройством обеспечит вам стабильную бесперебойную работу и позволит избежать повреждений.

- Оберегайте устройство от высокой влажности и слишком горячей/холодной температуры.
- Не кладите и не роняйте ничего на устройство.
- Оберегайте устройство от ударов и падения.
- Не подвергайте устройство резкому перепаду температур. Это может привести к конденсации влаги, которая может вывести из строя Ваше устройство. Если это произошло, дайте влаге испариться перед использованием.
- Поверхность линзы камеры очень легко поцарапать острым предметом. Старайтесь защитить экран от царапин до полной установки устройства в нужном месте. рая может вывест<br>, дайте влаге и<br>негко поцарапать ос<br>ин до полной устан<br>необходимо очистить<br>изгкую ткань без вог
- Если устройство загрязнилось и его необходимо очистить, делайте это при выключенном питании. Используйте мягкую ткань без ворсинок, смоченную в воде.
- Не пытайтесь разбирать, ремонтировать или переделывать устройство. Разборка, переделка или любая попытка ремонта может привести к поломке и лишь усугубит положение, при этом Вы потеряете гарантию.

#### **Предостережения:**

- Большая часть зависаний и некорректной работы регистратора происходит из за применения несовместимых или некачественных SD-карт памяти будьте внимательны при выборе и покупке карты памяти! Некоторые SDкарты памяти не совместимы с регистратором - они не определяются или сбоят при записи. К сожалению, без вскрытия упаковки и тестирования совместимость карты никак не проверить, несовместимые карты попадаются у всех производителей, обычно это все подделки. Рекомендуем покупать SD-карты известных производителей и не менее 4 класса. оде.<br>
пытайтесь разбирать, ремонтировать или<br>
зборка, переделка или любая попытка р<br>
помке и лишь усугубит положение, при этом Е<br> **тережения:**<br> **тережения:**<br>
пьшая часть зависаний и некорректной рабо<br>
за применения несовм
- На сенсоре камеры допускается наличие битых пикселей (появление белых точек на видео)
- Используйте адаптер питания с силой тока не более 1А, иначе регистратор будет безвозвратно поврежден.
- Не роняйте регистратор, это может привести к повреждению оптики (смещению элементов объектива) и сенсора. Одно из возможных последствий падения - "заторможенная" работа устройства, вызванная повреждением контактов.

## **Вопрос-Ответ:**

- В:Теряется ли запись при внезапном отключении питания?
- О:Нет, так как у регистратора есть собственный аккумулятор.

В:Будет ли регистратор работать без аккумулятора, напрямую от адаптера?

О:Да, но настройки не будут сохраняться.

В:Заряжается ли аккумулятор во время работы устройства (записи)?

О:Да, аккумулятор зарядится, если был разряжен.

В:Отображается ли на экране то, что регистратор записывает в настоящий момент?

О:Да.

В:Какие карты памяти можно использовать?

О:Можно использовать SDHC карты памяти до 32ГБ включительно. Для нормальной работы необходимо использовать карты памяти классом не менее 4 (Class 4 и выше).

#### **Устранение неисправностей:**

Если регистратор выдает ошибку о нехватке места, завис, либо просто работает некорректно, то выполните одну из следующих процедур:

- Извлеките и установите повторно карту памяти (только при выключенном устройстве). е места, завис, либо<br>их процедур:<br>рту памяти (только<br>умулятор (не забыва
- Извлеките и установите повторно аккумулятор (не забывайте, что при этом сбросятся показания даты и времени).
- Извлеките аккумулятор, подключите регистратор к адаптеру, дождитесь загрузки, отсоедините адаптер и установите аккумулятор на место.
- Отформатируйте карту памяти через меню регистратора,
- Извлеките и отформатируйте карту памяти через компьютер
- Перезагрузите устройство кнопкой RESET (если такая кнопка предусмотрена в устройстве) влеките аккумулятор, подключите регистра<br>влеките аккумулятор, подключите регистра<br>рузки, отсоедините адаптер и установите аки<br>форматируйте карту памяти через меню реги<br>влеките и отформатируйте карту памяти чере<br>резагрузит

Не получается сделать видео запись, фотографии и запись голоса.

- Измените разрешение, качество фотографий, частоту вспышки.
- Установите другую карту памяти большей емкости.
- Убедитесь, что карта памяти установлена правильно (во время установки должен быть слышен щелчок).
- Удалите ненужные файлы с карты памяти, чтобы освободить место.

Не получается передать изображения на экран телевизора через HDMl кабель.

- Убедитесь, что оба конца кабеля HDMI плотно подсоединены к разъему видеорегистратора и разъему телевизора.
- Используйте только тот кабель HDMI, который поставляется вместе с прибором (если он поставляется в комплекте).

Фотографии и видео не четкие.

- Убедитесь, что линза объектива чистая. Протрите пыль и грязь перед тем, как приступить к съемке.
- Убедитесь, что правильно выбираете фокус.

Не срабатывает вспышка.

• Если заряд батареи на пределе, вспышка автоматически выключается. Зарядите аккумуляторную батарею.

#### **10. История создания «Черных ящиков»**

Ежедневно в России происходит множество дорожно-транспортных происшествий. К сожалению, не обходится без травм, увечий и смерти.

По новому законодательству каждую спорную ситуацию рассматривают через суд. В большинстве случаев свидетели отсутствуют. Как в таких сложных ситуациях принять правильное решение? Каждый из участников ДТП отстаивает свою точку зрения на происшествие и валит вину на другого. Очень много аварий происходит на перекрестках, и каждый из водителей уверяет, что именно он двигался на зеленый сигнал светофора.

Все знают, что такое "черный ящик" самолета - это прибор, который автоматически и постоянно, вне зависимости от чьей-то воли записывает все важные параметры работы самолетных систем, а также параметры полета. Это делается для того, чтобы разобраться в причинах каждой катастрофы и не допустить повторения трагедии. сти от чьей-то вол<br>стем, а также парам<br>причинах каждой<br>иу назад в кузнице<br>Формулы-1». Сама<br>йствами появипась

На Западе идея зародилась много лет тому назад в кузнице новых технологий автостроения, каковой считаются гонки **«Формулы-1».** Сама идея оснащения серийных автомобилей подобными устройствами появилась намного раньше. Например, компания General Motors комплектует некоторые свои серийные модели вполне полноценными «черными ящиками» еще с 1990 года. На сегодняшний день в США и в Японии прошли испытания моделей «черных ящиков» для массового пользователя. Сейчас ряд фирм уже устанавливают их на некоторую часть своей серийной продукции. Разумеется, интерес компаний простирается дальше заботы о безопасности. Заодно с решением проблем страховых фирм «черный ящик» задним числом способствует выявлению слабых мест в конструкции машины, дает пищу для размышлений при отработке моделей. Так, самописцы помогли специалистам Ford изменить в кузовах конструкцию пола. И как итог у попавших в аварию владельцев резко сократилось число травм ног и коленей. р, компания основа мосы комплектует<br>вполне полноценными «черными ящикам<br>ний день в США и в Японии прошли ис<br>для массового пользователя. Сейчас ряд фи<br>ю часть своей серийной продукции. Разу<br>ется дальше заботы о безопасност

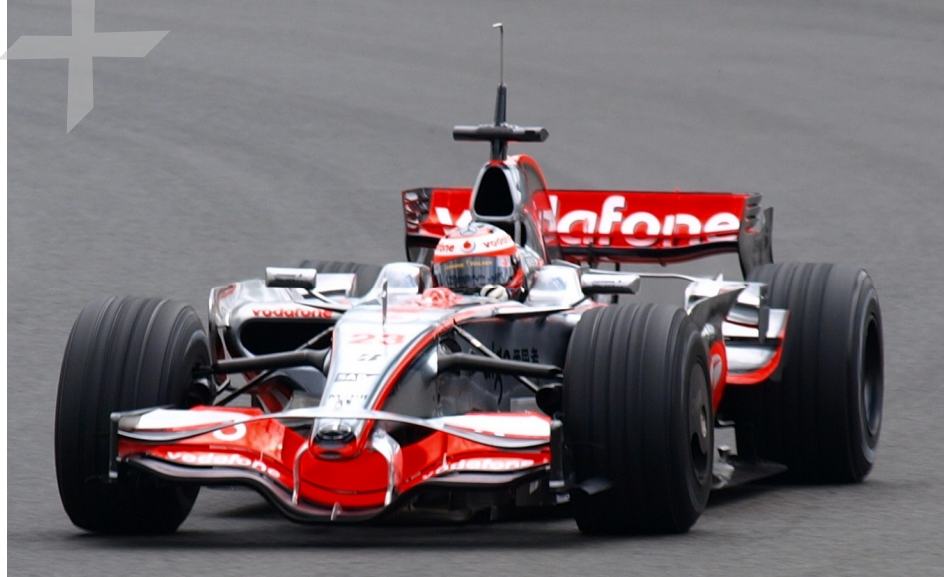

Данную технологию начали активно внедрять в Японии, США и Европе. В Стране восходящего солнца первые "черные ящики" для автомобилей фиксировали все действия водителя во время движения, чтобы в случае ДТП полиция могла быстро определить причину аварии. Новинка в 2000 г. с успехом прошла испытания, и в настоящее время транспортное ведомство Японии повсеместно ее внедряет.

Внешне «черный ящик» - это небольшая коробка, которую кладут в салон под переднее сиденье пассажира. Она оснащена сенсорами, реагирующими на уровень скорости, угол поворота, резкое торможение и так далее. Запись осуществляется постоянно. Когда бы ни случилась авария, в памяти ящика остаются необходимые параметры, зафиксированные за последнюю минуту - 55 секунд до ДТП и еще пять после. К "черному ящику" прилагается миниатюрная видеокамера, которая крепится к зеркалу заднего вида и запечатлевает все, что попадало в фокус объектива в течение десяти секунд до и пяти - после происшествия. В ходе эксперимента самописцы были установлены в 215 автобусах, такси и грузовиках. За полгода с ними в общей сложности случилось 38 различных дорожных неприятностей, и всякий раз "черные ящики" действовали безотказно.

Сейчас форм-факторы «черного ящика» претерпели сильные изменения. Они уменьшились в размерах, улучшились технические характеристики, и увеличилась область их использования. Самым популярным форм-фактором стало устройство, которое в одном корпусе содержит 1 или 2 цветные видеокамеры, пишет звук, некоторые модели также фиксируют ваше местоположение через встроенный GPS-приемник и крепятся на приборную панель или ветровое стекло автомобиля. ними в оощеи сложни<br>имий раз "черные ящ<br>претерпели сильные<br>ческие характеристи<br>ным форм-фактором<br>2 цветные видеокам

В США уже 30 миллионов автомобилей оборудованы "черными ящиками". Внедрение этой практики значительно облегчает полиции работу по расследованию многочисленных дорожных происшествий. Небесполезна такого рода информация и конструкторам - она позволяет учесть недочеты и исправить их в последующих моделях. Кстати, если водитель превышает скорость, "забывает" пристегнуться или возомнит себя Шумахером, "черный ящик" начинает издавать протестующие вопли. Звук отрегулирован так, что сильно действует на нервы, и настолько громкий, что даже кричащая во всю мощь магнитола не способна его заглушить. Неудивительно, что американские страховые компании активно лоббируют повсеместное использование подобных устройств. уже 30 миллионов автомобилей оборудоме этой практики значительно облегчиванию многочисленных дорожных происшем<br>ормация и конструкторам - она позволяет у<br>следующих моделях. Кстати, если води<br>т" пристегнуться или возомнит с

Производители "черных ящиков" совместно со страховщиками уже обратились к Национальной ассоциации безопасности дорожного движения, чтобы она потребовала от автопроизводителей обязательной установки таких устройств на автомобилях, которые будут называться Data Event Recorder (EDR). В Канаде имел место случай, когда впервые в судебной практике основным свидетелем против нарушителя стало технологическое устройство, вмонтированное в его машину. Авария произошла три года назад в центре Монреаля. Новенький Pontiac Sunfire, принадлежавший Эрику Готье, врезался в машину, за рулем которой находился 19-летний Ясин Зинет. При столкновении Зинет погиб, а Готье получил легкие ушибы. В аварии он обвинил погибшего водителя, утверждая, что тот проехал на красный сигнал светофора.

Готье понятия не имел, что в его машине стоит прибор, который записывает основные параметры вождения. Полиция выяснила, что перед инцидентом машина Готье двигалась со скоростью 160 километров в час, а перед столкновением водитель даже не притронулся к тормозам. Приговор Готье суд вынес на основании именно "электронных" улик.

## **Полезные советы:**

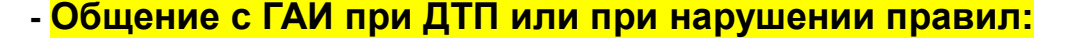

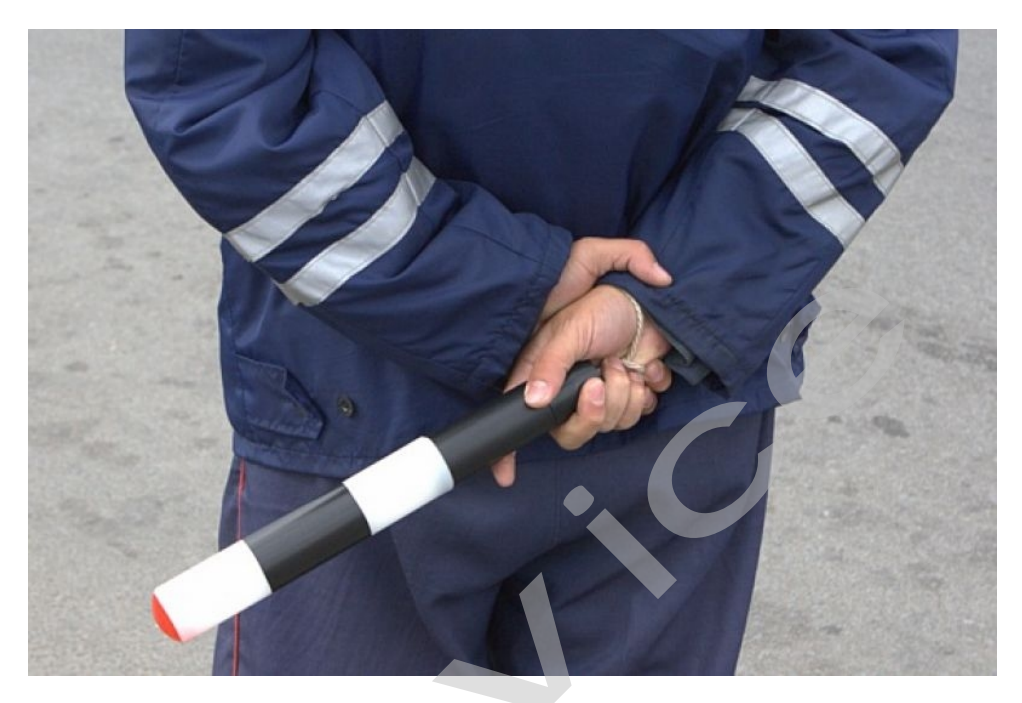

Ситуации на дороге непредсказуемы. Управление транспортным средством всегда сопряжено с риском и может привести к неприятным последствиям. Случайный занос, залепленный снегом дорожный знак, пьяный водитель могут стать причиной аварии. Еще одна неприятность – нарушение ПДД, связанное с лишением права управления транспортным средством. Конечно, если действия водителя стали причиной аварии, то лишение водительских прав – мера оправданная. Но как быть в других ситуациях, когда всё не так однозначно, как об этом думает представитель ГАИ? Далеко не во всех случаях можно легко и быстро разобраться в том или ином нарушении. и на дороге непредсказуемы. Управление<br>опряжено с риском и может привести к<br>ый занос, залепленный снегом дорожный зниной аварии. Еще одна неприятность – на<br>и права управления транспортным средстви<br>стали причиной аварии, т

Бывают случаи, когда причиной грубого нарушения правил дорожного движения может стать незамеченный дорожный знак. В этом случае существует вероятность того, что водитель останется без прав. На первый взгляд, кажется, что спорить с правосудием в лице инспектора ДПС или представителя суда бесполезно, ведь «гаишники» редко останавливают водителей, чтобы ограничиться устным предупреждением или предупредить их об опасном участке пути, а судьи практически всегда настроены против человека, сидящего за рулем автомобиля. Но это не повод, чтобы сдаваться и не искать пути для защиты своих прав и сохранения водительского удостоверения.

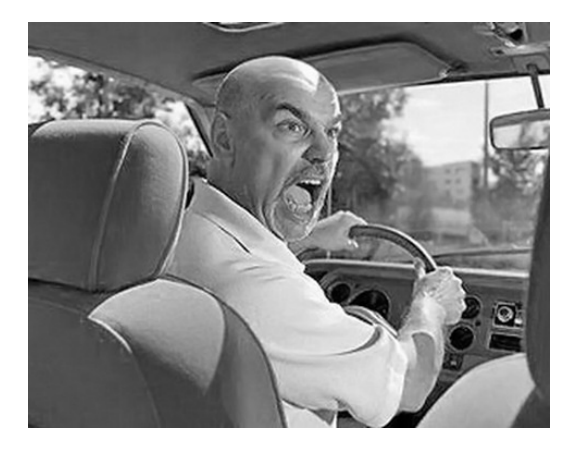

Если вы уверены в том, что не нарушали Правил дорожного движения, и вас обвиняют ошибочно, нужно придерживаться своей точки зрения до конца. Очевидно, что в любом споре нет более убедительного аргумента, чем видеозапись. Однако если Вы решили использовать запись с собственного видеорегистратора в качестве доказательства в судебном процессе, учтите, что она не только должна быть соответствующего качества и иметь прямое отношение к делу, но и обладать юридическим статусом. Профессиональные юристы и эксперты подтверждают: в судебной практике к рассмотрению принимается только полученная законным путем видеоинформация, подлинность которой не вызывает сомнений.

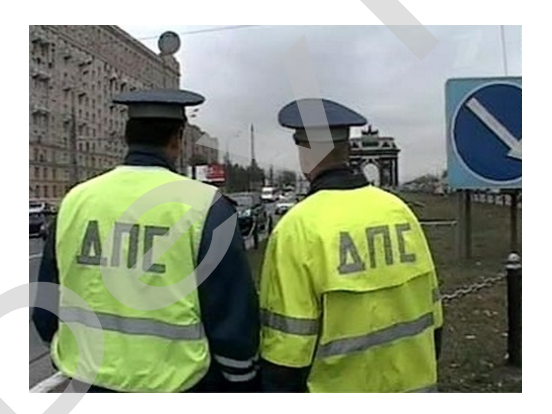

Как же это подтвердить? Очень просто. Факт наличия и изъятия записи с места ДТП обязательно должен быть отражен в документах, а именно, в протоколе инспектора ГИБДД. Для судебных органов это будет означать, что владелец видеорегистратора не мог фальсифицировать информацию (переделать или изменить запись) после составления протокола. "Куй железо, пока горячо"; если доказательство всплывет постфактум, в его подлинности судьи усомнятся и вряд ли примут на рассмотрение.

Поэтому обязательно попросите инспектора (вежливо, но настойчиво!), который будет оформлять аварию, занести в протокол в качестве доказательства запись вашего видеорегистратора. Недовольств по поводу того, что запись цифровая, быть не должно: согласно федеральному закону РФ "Об обязательном экземпляре документов" видеодоказательства любого типа (и цифровые, и аналоговые) имеют одинаковую силу. Проследите, чтобы инспектор зафиксировал на бумаге все необходимое: марку, модель, ориентацию камеры, способ установки регистратора, а также тип носителя и характерные приметы устройства (например, так: "синяя SD карта памяти объемом 4Гб").

Еще лучше, если время записи будет точно совпадать с реальным (всегда обращайте внимание на то, правильно ли установлены часы в вашем регистраторе!), а изъятие носителя видеоинформации состоится в присутствии свидетелей (понятых). Так Вы сможете еще более увеличить вес своей доказательной базы. И совсем хорошо, если перед тем, как передать флешку с записью сотруднику ДПС, Вы запечатаете ее в конверт (при тех же свидетелях). Ну и совсем отлично, если у вас под рукой будет ноутбук с кард-ридером и вы сделаете себе резервную копию (вы должны понимать, что вещественные доказательства иногда «теряются», когда начинается расследование или судебные тяжбы...)

А что делать, если по каким-то одному ему понятным причинам инспектор отказывается фиксировать вашу запись? Напишите  $\overline{O}$ факте наличия видеоинформации в объяснениях. И не подписывайте документы, пока собственноручно не внесете в протокол отказ инспектора и ваше несогласие с ним.

И напоследок. Во время судебного процесса, если до него дойдет дело, всегда будьте готовы объяснить, как работает авто-видео-регистратор. Не забудьте прихватить с собой и какое-нибудь устройство для воспроизведения вашего видео-доказательства (КПК, навигатор, портативный видеоплеер или ноутбук).

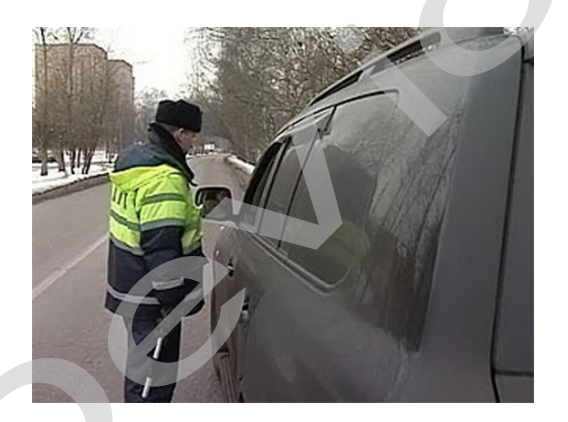

Если вас остановили сотрудники дорожно-постовой службы, обвиняя в нарушении Правил дорожного движения, обязательно поинтересуйтесь, какой именно пункт вы нарушили. Непременно сравните полученный ответ с записью в протоколе. Раз вы не хотите, чтобы вас лишили прав, в протоколе следует указать, что вы не согласны с записью, оставленной в нем инспектором. Кроме того, если сотрудник ГИБДД ссылается на пункт 1.3 ПДД, у водителя появляется дополнительное преимущество, так как для лишения прав должно быть указано, какое конкретно нарушение было совершено. В противном случае, протокол не имеет юридической силы.

Всегда лучше избегать ситуаций, когда на **KOHV** СТОИТ водительское удостоверение. Но если уж попали в передрягу, всегда нужно помнить одно важное правило: возврат прав возможен на любой стадии разбирательства, даже после вынесения судебного решения. Для этого необходимо обратиться к профессионалам, которые специализируются в данной области права.

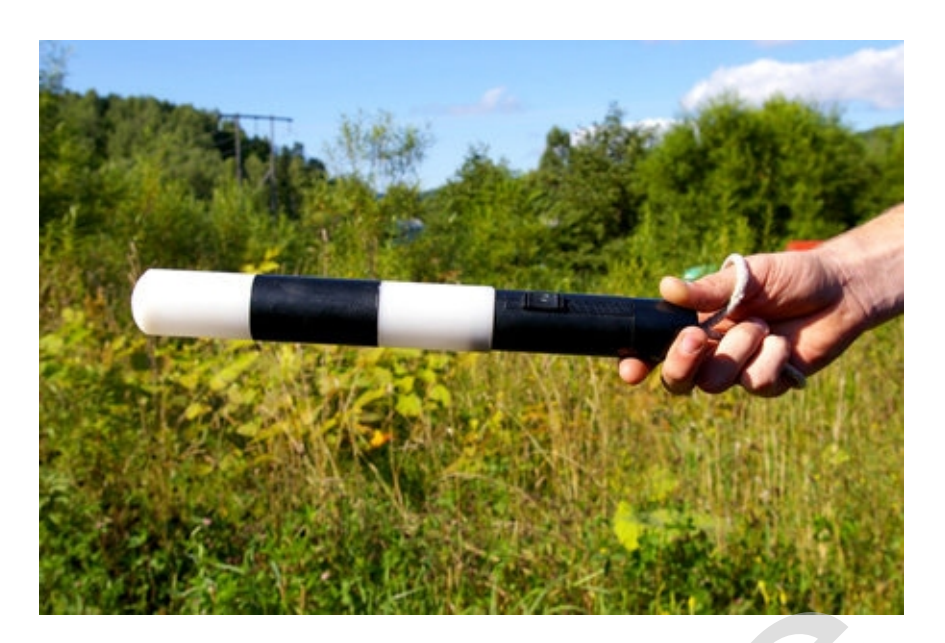

Будьте внимательны за рулём! Соблюдайте Правила дорожного движения!

#### <u> Комментарии специалистов и юристов:</u>

«.. наличие записи с авто видеокамеры не позволит ГИБДД произвольно трактовать обстоятельства ДТП...»

«... видеокамера в авто может стать важнейшим элементом доказательной базы при возникновении происшествия, и, кроме того, наличие видеорегистратора для авто дисциплинирует автолюбителей»

«...запись с видеокамеры для авто является независимым, абсолютно объективным свидетельством происшествия, в отличие от показаний водителей и свидетелей...»

«... невозможно представить, что какое-то должностное лицо может решиться проигнорировать запись с видеокамеры в машине, на которой совершенно четко видны действия участников дорожного движения. Видеорегистратор в авто должен быть у каждого...»

«...при рассмотрении любого дела об административном правонарушении или при решении вопроса о возмещении вреда данные автомобильного мини видео регистратора будут использованы и подлежат оценке наряду с другими доказательствами...»

«...Камера позволит объективно фиксировать дорожную обстановку и всю окружающую ситуацию, можно предъявить эту запись в случае вменения нарушения или совершения ДТП. Не секрет, что доказательственная база, связанная с нарушением правил дорожного движения, зачастую строится только на показаниях сотрудников ГИБДД, и расхожая фраза «у суда нет оснований не доверять показаниям инспектора», получившая в последнее время широкое распространение в практике, будет применяться очень осторожно, так как показания участников процесса легко проверяются. Имеет значение  $M$ психологический фактор - осознание того факта, что действия любого инспектора или водителя могут быть зафиксированы и продемонстрированы, станет сдерживающим обстоятельством...»

«...наличие записи однозначно не позволит сотрудникам ГИБДД произвольно трактовать обстоятельства происшествия. Можно предположить, что такие записи помогут значительно увеличить объективность результатов рассмотрения материалов по делам об административных правонарушениях, ведь сделанная камерой запись является объективным свидетельством обстоятельств, в отличие, например, от показаний и объяснений водителей, так как люди могут давать неправильные или неточные показания в силу разных причин - неправильное восприятие событий, умышленное искажение обстоятельств и проч.

Беспристрастная видеозапись исключает человеческий фактор и все связанные с ним ошибки. Правда, на практике может возникнуть проблема с приобщением к делу видеозаписей. Однако можно предположить, что в городах компьютеры имеются во всех подразделениях ГИБДД, а потому просмотреть возможным. Конечно, BONDOC O ДОПУСТИМОСТИ запись окажется такого доказательства должен решаться в каждом конкретном случае индивидуально с учетом всех обстоятельств дела, однако трудно представить, что какое-то должностное лицо решится прямо проигнорировать запись, на которой четко видны действия участников дорожного движения. При этом будет некоторым образом установлен и паритет в состязательности сторон процесса - ведь показания технических приборов, в том числе и средств фиксации, ныне применяемых сотрудниками ГИБДД (например. измерители скорости. фиксирующие не только скорость, но и сам автомобиль, а также его водителя), признаются доказательствами, а потому вполне объективным выглядит и предоставление **ВОЗМОЖНОСТИ** другим участникам движения фиксировать дорожную обстановку, в которой они находятся...»

При массовом внедрении видеорегистраторов можно прогнозировать  $\mathbf{K}_{\mathbf{r},\mathbf{r},\mathbf{r}}$ снижение числа ДТП, однако, поскольку причины этих происшествий в основном заключаются в нарушениях правил дорожного движения, значительного снижения количества нарушений ожидать не стоит - видеорегистратор, скорее, поможет гражданину защитить самого себя в случае неправомерных действий со стороны других лиц. Оказывать же психологическое влияние на других водителей камера будет лишь косвенно, хотя бы потому, что при действующем законодательстве, возлагающем ответственность за нарушение правил дорожного движения именно на водителя транспортного средства, прежде всего необходимо доказать, кто конкретно был за рулем автомобиля в момент нарушения. Если же лицо водителя не зафиксировано, доказать его присутствие за рулем весьма проблематично (примечание: для записи одновременно ситуации на дороге и салона автомобиля, включая водителя, призваны видеорегистраторы с 2-мя камерами). Поэтому наибольшее практическое применение данный прибор найдет скорее именно в спорных ситуациях, когда гражданину необходимо доказать свою правоту. Однако все-таки можно предположить, что чем более широкое распространение получит камера, тем более внимательными будут участники дорожного движения друг к другу...»

«... Помогут ли данные видео-регистратора установить виновного в ДТП? Тут нужно принципиально разделить два момента: первый - административное разбирательство, то есть признание лица нарушившим ПДД, и второй – судебное разбирательство, связанное с исками о возмещении вреда, причиненного в результате ДТП. Это влияет исключительно на то, какими кодексами и статьями регулируется использование подобных данных. В первом случае вопрос использования тех или иных доказательств регламентируется КоАПом (ст. 26.2):

1. Доказательствами по делу об административном правонарушении являются любые фактические данные, на основании которых судья, орган, должностное лицо, в производстве которых находится дело, устанавливают наличие или отсутствие события административного правонарушения, виновность лица, привлекаемого к административной ответственности, а также иные обстоятельства, имеющие значение для правильного разрешения дела.

2. Эти данные устанавливаются протоколом об административном правонарушении, иными протоколами, предусмотренными настоящим Кодексом, объяснениями лица, в отношении которого ведется производство по делу об административном правонарушении, показаниями потерпевшего, свидетелей, заключениями эксперта, иными документами, а также показаниями специальных технических средств, вещественными доказательствами.

Под показания специальных технических средств эта камера не подходит, так как не является измерительным прибором, утвержденным в установленном порядке в качестве средств измерения, имеющим соответствующие сертификаты и прошедшие метрологическую проверку.

Но КоАП подобную съемку приравнивает к документам (п. 2 ст. 26.7), поэтому эти данные могут быть рассмотрены наравне с прочими доказательствами.

Во втором случае вопрос регламентирован Гражданским процессуальным кодексом (ст. 55):

1. Доказательствами по делу являются полученные в предусмотренном законом порядке сведения о фактах, на основе которых суд устанавливает наличие или отсутствие обстоятельств, обосновывающих требования и возражения сторон, а также иных обстоятельств, имеющих значение для правильного рассмотрения и разрешения дела. соответствующие<br>документам (п. 2 ст.<br>прочими доказательс<br>ован Гражданским<br>пученные в предусм

Эти сведения могут быть получены из объяснений сторон и третьих лиц, показаний свидетелей, письменных и вещественных доказательств, аудио- и видеозаписей, заключений экспертов.

**Причем аудио- и видеозаписи могут быть на электронном носителе (ст. 77 ГПК). Таким образом, как при рассмотрении дела об административном правонарушении, так и при решении вопроса о возмещении вреда данные видео-регистратора могут быть использованы и подлежат оценке наряду с другими доказательствами.** ых обстоятельств, имеющих значение для п<br>ия дела.<br>дения могут быть получены из объяснен<br>й свидетелей, письменных и вещественны<br>исей, заключений экспертов.<br>**аудио- и видеозаписи могут быть на эле**<br>**ким образом, как при рас** 

Проблема возникнет лишь в том случае, если другая сторона будет оспаривать достоверность записи (видео-файл может быть смонтирован и с помощью компьютера). Однако экспертиза способна показать, вносились ли изменения в запись – такие технологии уже используются…»

«…Всегда информируйте сотрудника ДПС, регистрирующего ДТП, о наличии у вас видеоаппаратуры, поскольку подлинность записей, не занесенных в протокол, доказать очень сложно…»

**Установите перед поездкой автомобильный видеорегистратор xDevice BlackBox. Имея запись с автомобильной камеры, изобличить нарушителя или отстоять свою правоту в суде, станет гораздо проще!** 

## **- Законы:**

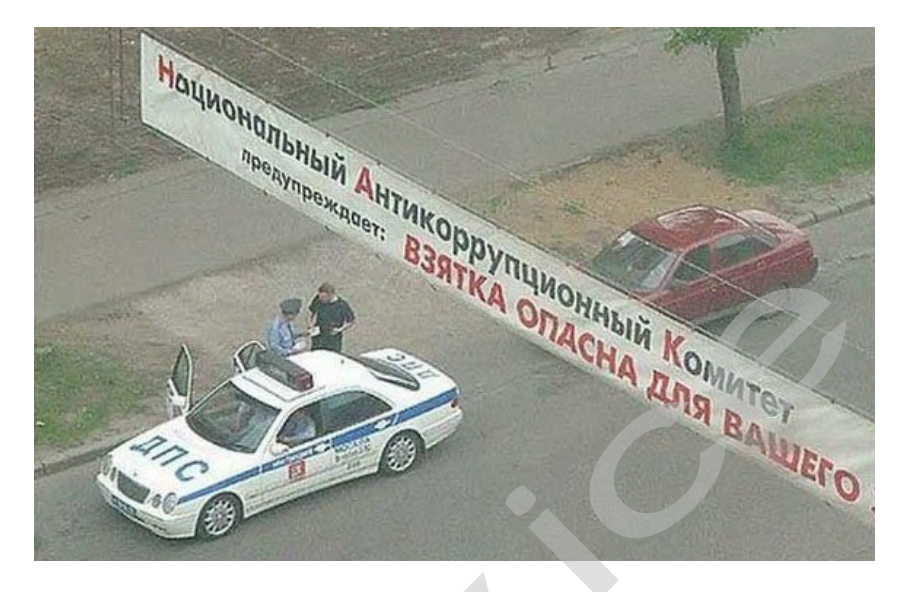

#### **Кодекс об административных правонарушениях РФ**

#### **Ст. 26.7. Документы**

Документы признаются доказательствами, если сведения, изложенные или удостоверенные в них организациями, их объединениями, должностными лицами и гражданами, имеют значение для производства по делу об административном правонарушении. Документы<br>В признаются доказательствами, если с<br>ренные в них организациями, их объединени<br>нами, имеют значение для производства по<br>ушении.<br>В могут содержать сведения, зафиксированноме. К документам могут быть отнесены мат

Документы могут содержать сведения, зафиксированные как в письменной, так и в иной форме. К документам могут быть отнесены материалы фото- и киносъемки, звуко- и видеозаписи, информационных баз и банков данных и иные носители информации.

#### **Гражданский процессуальный кодекс РФ**

#### **Ст. 55. Доказательства**

Доказательствами по делу являются полученные в предусмотренном законом порядке сведения о фактах, на основе которых суд устанавливает наличие или отсутствие обстоятельств, обосновывающих требования и возражения сторон, а также иных обстоятельств, имеющих значение для правильного рассмотрения и разрешения дела. Эти сведения могут быть получены из объяснений сторон и третьих лиц, показаний свидетелей, письменных и вещественных доказательств, аудио- и видеозаписей, заключений экспертов.

## **11. Спецификация**

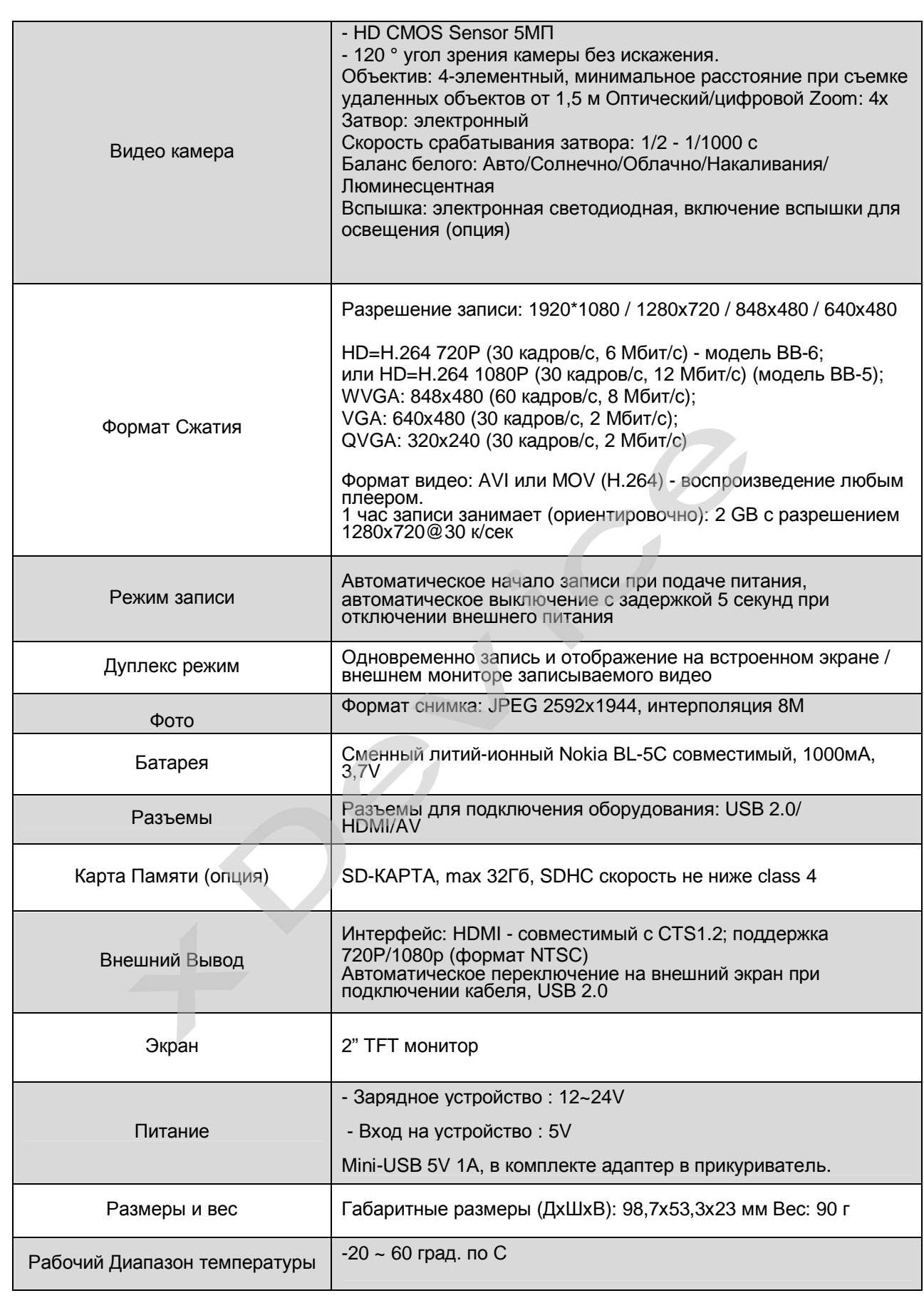

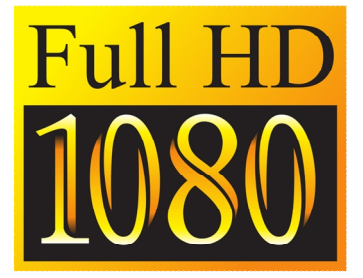

Компания «xDevice»™ (ИксДевайс™)<br>Сайт в Интернете: <u>www.xdevice.ru</u><br>*Техническая поддержка, инструкции и обновления программного обеспечения находятся на* сайте в разделе Support.

 $\cdot c^{\circ}$